# NEAR EAST UNIVERSITY

*l* 

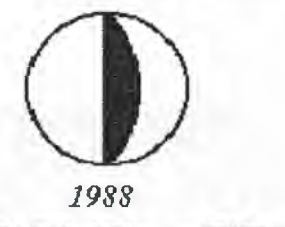

# FACULTY OF ENGINEERING B.Sc. COMPUTER ENGINEERING

## FINAL YEAR PROJECT

# TITLE: BOOKSTORE SYSTEM USING FOXPRO PROGRAMMING

## ST-NAME: HISHAM I.S ZAYED

## SUPERVISOR: Ms. BESiME ERIN

JUNE, 2000

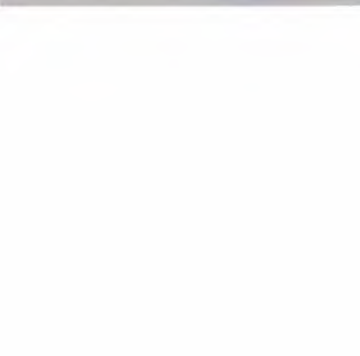

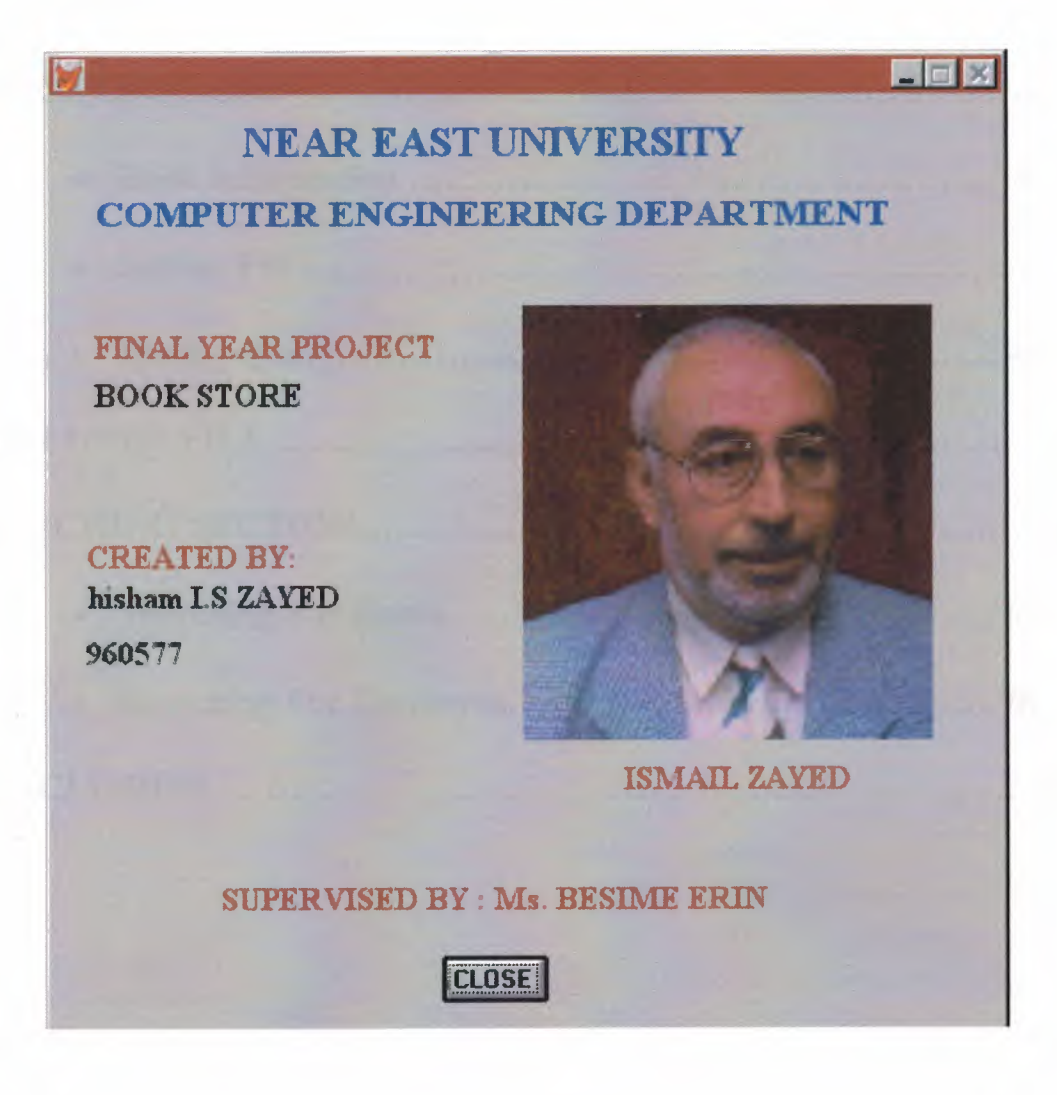

## TABLE OF CONTENTS

TRARY

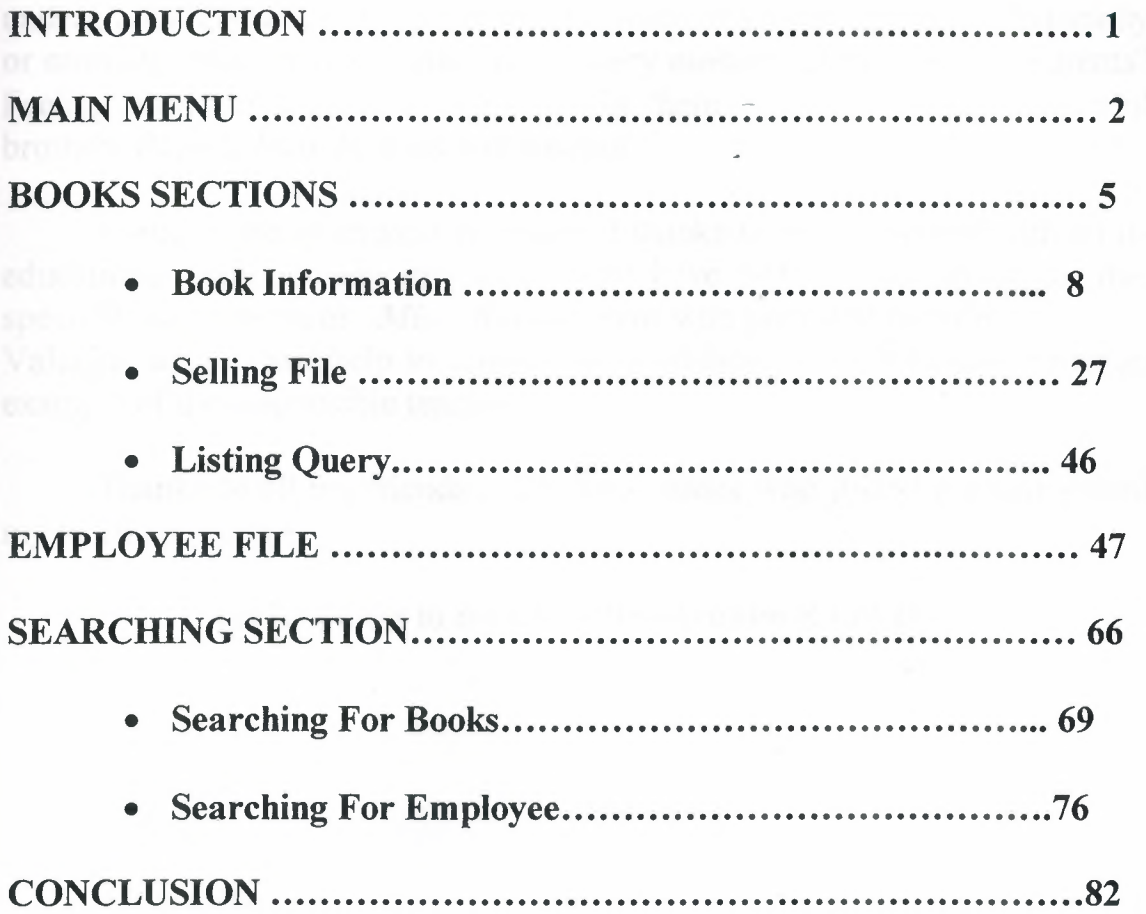

### *AKNOWLEDGEMENT*

All my thanks to those who endlessly encouraged me through out my undergraduate studies and provided me with all kind of supports financially or morality. Who stands beside me at every moment of my life, My Parents? Feeling proud to dedicate this project for them together with my respectful brothers *Ramzi, Hamdi, Raid* and*Khaled.* 

I would like to express my faithful thanks to my university with all its educational staff and my instructors who have been a good guide for me, specially my supervisor *Miss. Besime Erin* who provided me with Valuable advises and help to achieve my graduation project besides being an example of the responsible teacher.

Thanks to all my friends and school mates who joined me and shared my work sportingly.

Special thanks to my uncle *Dr. Ibrahim ZAYED.* 

## **ABSTRACT**

As the 'information age' has affected every aspect of our life, the sake for computerizing many information systems became an important need. Consequently, one of the major branches that are contributed efficiently by information revolution is the 'database management systems'.

This project is concerned of using computer program in bookstore management system. It composed and written using FoxPro programming language, which is considered as one of, the best and strongest database languages.

This project is a complete bookstore management program, which covers all the services necessary for the bookstores, such as, costumers related information, units, employees, books arrangement and classifying.

## *INTRODUCTION*

Now a day's, the computer science both hardware and software is being developed over the previous years, programming is always providing the scientists by a systematic development, in my project I did construct special programmed related to book store system. By using a computers every things become easier than before and it developed the humans in all its range, now you can do what ever you want in a short period. I'm advising every body to increase his knowledge about the computer.

The aim of this project was to create a program that could be used for automation at circulation desk of any library. The reason behind this is to make the operation accurate, organized and faster which result in saving time and efforts.

The steps that I have followed in achieving these goals are summarized below:

First of all, I went to a bookstore and I met those who are in charge and I asked some questions about the system used in the bookstore. Such as, how to add a new books and how the system used in searching for the books performed individually book by book shelves or is it one of the computer's. By obtaining the answers for these questions I managed to built up an idea about how the operation runs over there, as a result I translated the operation into a software programming.

### MAIN MENU

The aim of the main menu is to use the program easily, faster and use all the process screens or necessary programs in the same time. In order to use this menu, from the program menu select the do option and choose the *menu.prg* and run the program , after running the program we will see the menu as :

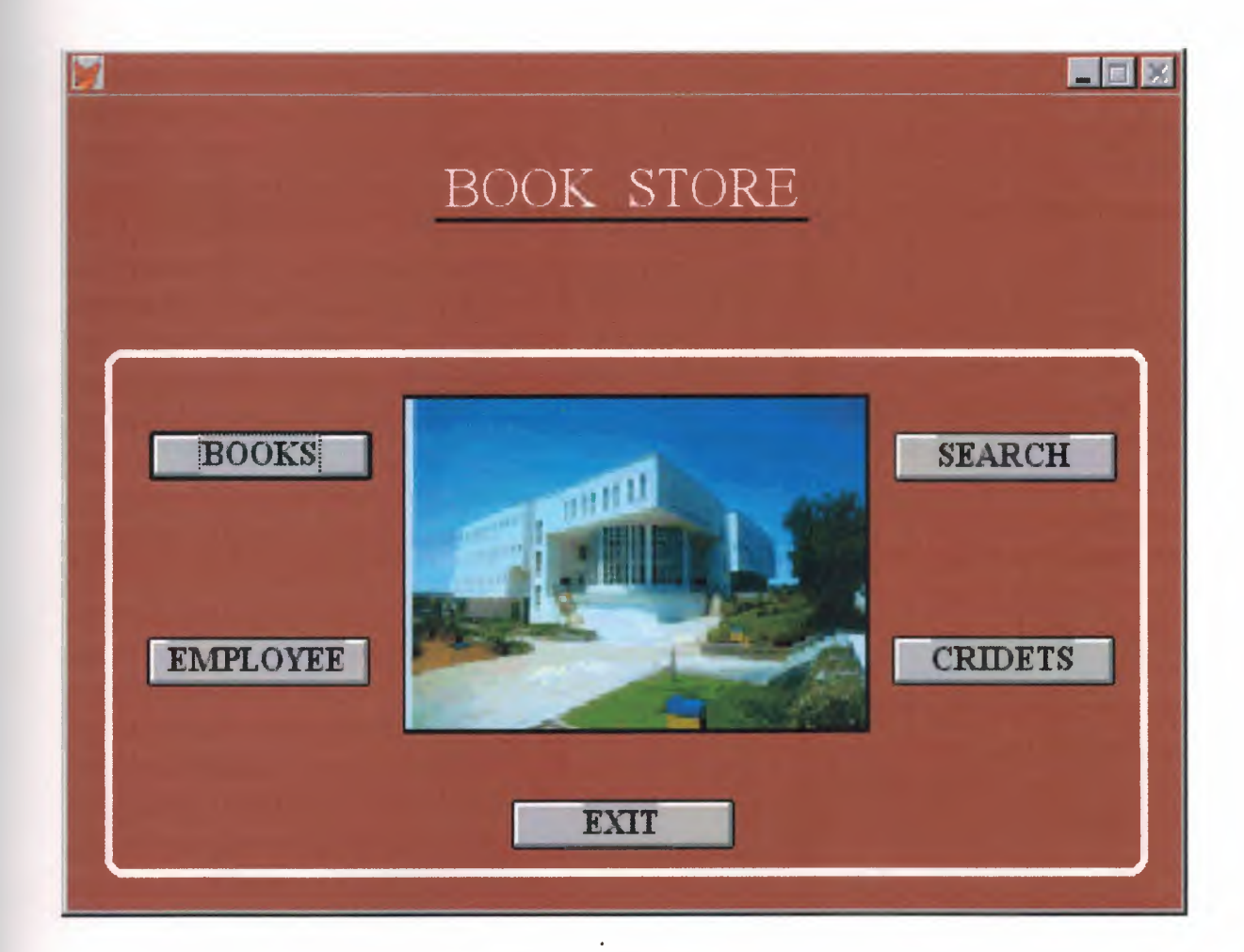

SET TALK OFF IF NOT WEXIST("\_ 0471 f8w49") DEFINE WINDOW 0471f8w49; AT 0.000, 0.000; SIZE 15.750,67.875 ; FONT "Times New Roman", 16; FLOAT; NOCLOSE; MINIMIZE; SYSTEM; COLOR RGB(,,,128,0,0) MOVE WINDOW 0471f8w49 CENTER

#### **ENDIF**

IF WVISIBLE("\_0471f8w49") ACTIVATE WINDOW 0471f8w49 SAME ELSE ACTIVATE WINDOW 0471f8w49 NOSHOW **ENDIF** @ 6.500,5.000 GET A ; PICTURE "@\*HN BOOKS" ; SIZE l.150,15.571,0.571 ; DEFAULT 1; FONT "Times New Roman", 12 ; STYLE "B"; VALID BT('PROl') @ 10.500,4.875 GET A ; PICTURE "@\*HN EMPLOYEE"; SIZE l.150,15.571,0.571; DEFAULT 1; FONT "Times New Roman", 12; STYLE "B"; VALID BT('PR02') @ 6.542,50.500 GET A ; PICTURE "@\*HN SEARCH"; SIZE l.150,15.571,0.571 ; DEFAULT 1; FONT "Times New Roman", 12; STYLE "B"; VALID BT('PRO3') @ 10.500,50.375 GET A; PICTURE "@\*HN CRIDETS"; SIZE l.150,15.571,0.571 ; DEFAULT 1; FONT "Times New Roman", 12; STYLE "B";

VALID BT('PR04') @ 13.667,27.125 GET M.BT\_EXIT; PICTURE "@\*HN EXIT"; SIZE 1.150, 15.571, 0.571; DEFAULT 1; FONT "Times New Roman", 12; STYLE "B"; VALID BT('EXIT') @ 1.167,23.000 SAY "BOOK STORE"; FONT "Times New Roman", 20; STYLE "T"; COLOR RGB(255,255,255,,,,) @5.792,20.500 SAY (LOCFILE("C:\RAMIZ\2.bmp","BMPIICOIPCTIICN", "Where is 2?" )) BITMAP; SIZE 6.625,28.500 ; STYLE "T" @ 2.375,22.500 TO 2.375,45.250; PEN2, 8; STYLE "1"; COLOR RGB(0,0,0,0,0,0) @4.917,2.250 TO 15.167,66.000; PEN 4, 8; STYLE "16"; COLOR RGB(255,255,255,,,,) IF NOT WVISIBLE("\_0471f8w49") ACTIVATE WINDOW 0471f8w49 **ENDIF** READ CYCLE PROCEDURE BT PARAMETER m. btnname DO CASE CASE m.btnname='PROl' Do c:\ramiz\bookl .spr CASE m.btnname='PRO2' DO c:\ramiz\employee.spr CASE m.btnname='PR03' DO c:\ramiz\search.spr CASE m. btnname='PR04' DO c:\ramiz\cridets.spr CASE m.btnname='EXIT' set sysm to defa DEACTIVATE WINDOW 0471f8w49 RELEASE WINDOW 0471f8w49 **ENDCASE** RETURN

```
4
```
## **BOOKS SECTION**

Book section menu is used to give us the books information, the selling books and books title, which give us the list of all books that we have in our bookstore.

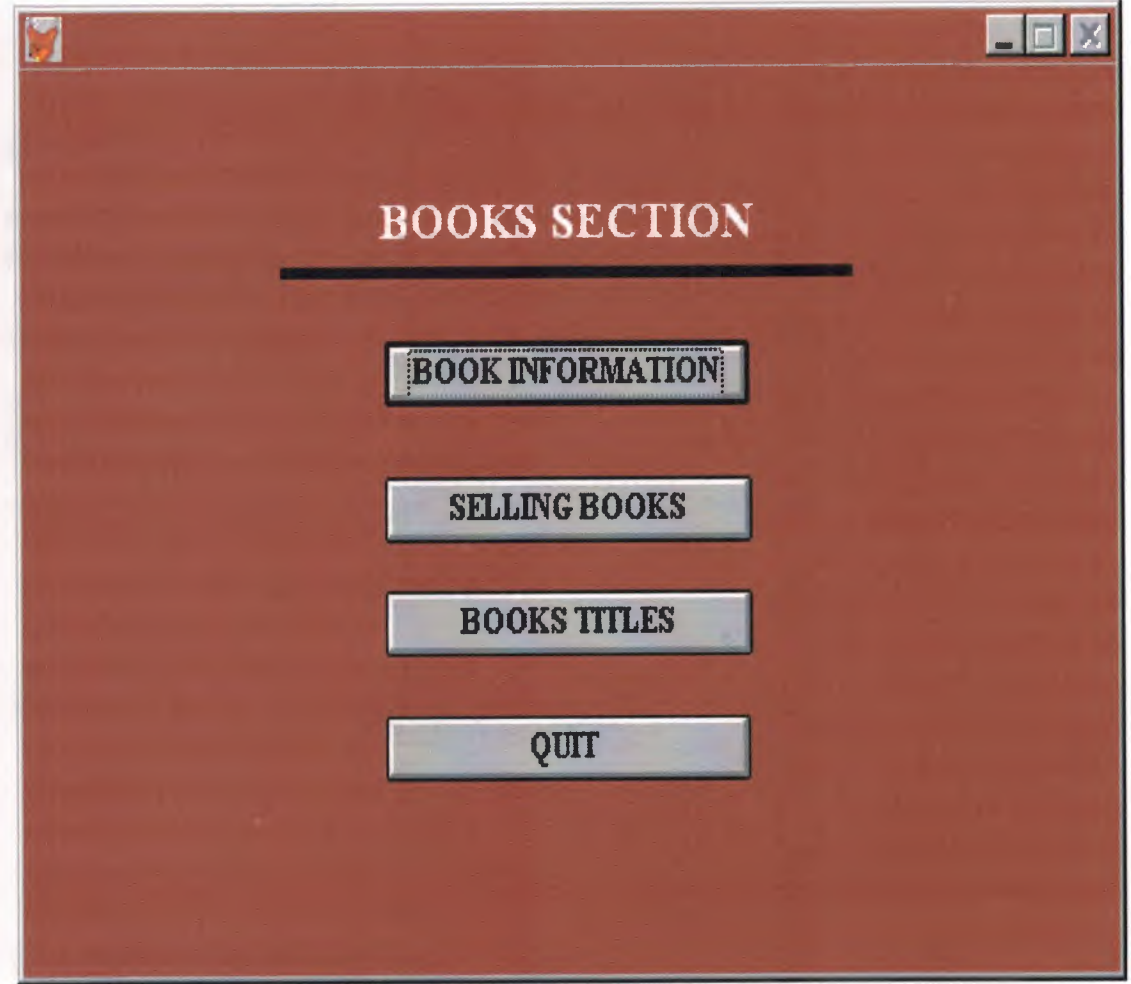

SET TALK OFF IF NOT WEXIST("\_03yle7gxy") DEFINE WINDOW 03yle7gxy; AT 0.000, 0.000; SIZE 15.900,77.833; FONT "Times New Roman", 12; FLOAT; CLOSE; MINIMIZE ; SYSTEM; COLOR RGB(,,,128,0,0) move window \_03yle7gxy center

#### **ENDIF**

#REGION <sup>1</sup> IF WVISIBLE("\_03yle7gxy") ACTIVATE WINDOW \_03yle7gxy SAME ELSE ACTIVATE WINDOW \_03yle7gxy NOSHOW **ENDIF** @ 4.800,25.833 GET A ; PICTURE "@\*HN BOOK INFORMATION"; SIZE 1.438,26.000,0.667 ; DEFAULT 1; FONT "Times New Roman", 10; STYLE "B"; valid bt('pro 1') @ 7.200,25.833 GET A; PICTURE "@\*HN SELLING BOOKS" ; SIZE 1.438,26.167,0.667; DEFAULT 1; FONT "Times New Roman", 10 ; STYLE "B"; valid bt('pro2') @ 11.400,25.833 GET A; PICTURE "@\*HN QUIT "; SIZE 1.438,26.000,0.667 ; DEFAULT 1; FONT "Times New Roman", 10; STYLE "B"; valid bt('pro3') @ 9.200,25.833 GET M.BT\_EXIT; PICTURE "@\*HN BOOKS TITLES"; SIZE l.438,26.167,0.667; DEFAULT 1; FONT "Times New Roman", 10 ;

STYLE "B"; valid bt('EXIT') @ 2.150,25.500 SAY "BOOKS SECTION" ; FONT "Times New Roman", 14; STYLE "BT"; COLOR RGB(255,255,255,,,,) @3.500,18.500 TO 3.500,59.167; PEN 4, 8; STYLE "1"

IF NOT WVISIBLE("\_03yle7gxy") ACTIVATE WINDOW \_03yle7gxy **ENDIF** 

READ CYCLE PROCEDURE BT PARAMETER m.btnname DO CASE CASE m.btnname='pro 1' Do c:\ramiz\books.spr CASE m.btnname='pro2' DO c:\ramiz\sell.spr CASE m.btnname='EXIT' DO c:\ramiz\title.qpr CASE m.btnname='pro3' set sysm to defa DEACTIVATE WINDOW \_03yle7gxy RELEASE WINDOW \_03yle7gxy . ENDCASE RETURN

### **BOOK INFORMATION**

The book information menu is used for adding the new books or deleting the damaged ones and containing the information about the books like (title, serial number, author, shelf number, price, edition, publisher, and the number of copies) which is shown in the screen.

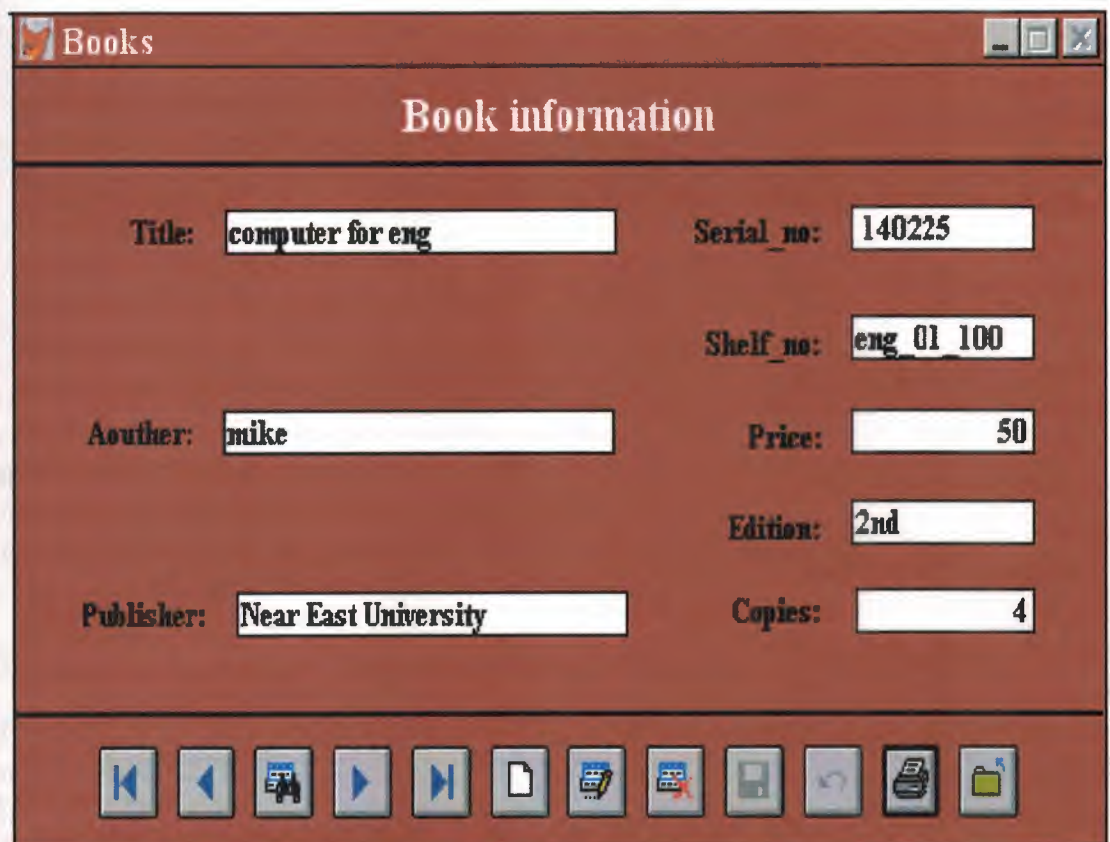

\* 05/21/00 BOOKS.SPR 23:19:56 \* Author's Name \* Copyright (c) 2000 Company Name \* Address \* City, Zip  $\ast$ \* Description: \* This program was automatically generated by GENSCRN.  $\ast$  $\ast$  $*$  $\ast$  $\ast$ BOOKS/Windows Setup Code - SECTION 1  $\ast$ #REGION 1 PRIVATE wzfields, wztalk IF  $SET("TALK") = "ON"$ **SET TALK OFF**  $m.wztalk = "ON"$ **ELSE**  $m.wztalk = "OFF"$ **ENDIF** m.wzfields=SET('FIELDS') **SET FIELDS OFF** IF m.wztalk = " $ON$ " **SET TALK ON ENDIF** #REGION 0 REGIONAL m.currarea, m.talkstat, m.compstat IF  $SET("TALK") = "ON"$ **SET TALK OFF**  $m$ .talkstat = "ON" **ELSE**  $m$ .talkstat = "OFF" **ENDIF**  $m$ .compstat = SET("COMPATIBLE")

### **SET COMPATIBLE FOXPLUS**

```
m.rborder = SET("READBORDER")SET READBORDER ON
```

```
m.currarea = SELECT()* S3997262/Windows Databases, Indexes, Relations
\ast\ast\starIF USED("books")
    SELECT books
    SET ORDER TO TAG "_03y1drnzc"
ELSE
    SELECT 0
    USE (LOCFILE("books.dbf","DBF","Where is books?"));
        AGAIN ALIAS books;
        ORDER TAG " 03y1drnzc"
ENDIF
   \ast\ast\astWindows Window definitions
\astIF NOT WEXIST(" 03y1e0cpa")
    DEFINE WINDOW 03y1e0cpa;
        AT 0.000, 0.000;
        SIZE 18.188,83.333;
        TITLE "Books";
        FONT "Times New Roman", 10;
        STYLE "B":
        FLOAT;
        CLOSE;
        MINIMIZE ;
        COLOR RGB(,,,128,0,0)
    MOVE WINDOW_03y1e0cpa CENTER
ENDIF
   \ast\astx
\ast\astBOOKS/Windows Setup Code - SECTION 2
\ast\ast\dot{a}***#REGION 1
```
#DEFINE C DBFEMPTY #DEFINE C EDITS #DEFINE C TOPFILE #DEFINE C ENDFILE #DEFINE C BRTITLE #DEFINE C NOLOCK #DEFINE C ECANCEL #DEFINE C DELREC #DEFINE C NOFEAT #DEFINE C NOWIZ #DEFINE C MAKEREPO #DEFINE C NOREPO #DEFINE C DELNOTE #DEFINE C READONLY #DEFINE C NOTABLE #DEFINE C BADEXPR #DEFINE C LOCWIZ

'Database is empty, add a record?' 'Please finish your edits.' 'Top of file.' 'End of file.' 'Locate Record' 'Sorry, could not lock record -- try again later.' 'Edits Canceled.' 'Delete selected record?' 'Feature not available yet.' 'Wizard application is not available.' 'Creating report with Report Wizard.' 'Could not create report.' 'Deleting records...' 'Table is read-only. No editing allowed.' 'No table selected. Open table or run query.' 'Invalid expression.' 'Locate WIZARD.APP:'

#DEFINE C\_MULTITABLE 'You have multiple related tables. Adding records in not allowed.'

MOVE WINDOW' 03y1e0cpa' CENTER PRIVATE isediting, isadding, wztblarr PRIVATE wzolddelete, wzolderror, wzoldesc PRIVATE wzalias, tempcurs, wzlastrec PRIVATE isreadonly, find drop, is 2table

IF EMPTY(ALIAS()) WAIT WINDOW C NOTABLE **RETURN ENDIF** m.wztblarr=" m.wzalias=SELECT() m.isediting=.F. m.isadding=.F.  $m.is2table = .F.$ m.wzolddelete=SET('DELETE') SET DELETED ON m.tempcurs=SYS(2015) &&used if General field  $m$ .wzlastrec = 1 m.wzolderror=ON('error') ON ERROR DO wizerrorhandler wzoldesc=ON('KEY','ESCAPE') ON KEY LABEL ESCAPE m.find  $drop = IIF( DOS, 0, 2)$ 

m.isreadonly=IIF(ISREAD(),.T.,.F.)

IF m.isreadonly WAIT WINDOW C READONLY TIMEOUT 1 **ENDIF** 

IF RECCOUNT()=O AND !m.isreadonly AND fox\_alert(C\_DBFEMPTY) APPEND BLANK **ENDIF** GOTO TOP SCATTER MEMVAR MEMO \* \*\*\*\*\*\*\*\*\*\*\*\*\*\*\*\*\*\*\*\*\*\*\*\*\*\*\*\*\*\*\*\*\*\*\*\*\*\*\*\*\*\*\*\*\*\*\*\*\*\*\*\*\*\*\*\*\*  $\mathbf{r}$   $\mathbf{r}$ \* \* BOOKS/Windows Screen Layout \* \* \* \*\*\*\*\*\*\*\*\*\*\*\*\*\*\*\*\*\*\*\*\*\*\*\*\*\*\*\*\*\*\*\*\*\*\*\*\*\*\*\*\*\*\*\*\*\*\*\*\*\*\*\*\*\*\*\*\* \* #REGION <sup>1</sup> IF WVISIBLE(" 03y1e0cpa") ACTIVATE WINDOW\_03yle0cpa SAME ELSE ACTIVATE WINDOW\_03yle0cpa NOSHOW ENDIF @ 2.188,0.000 TO 2.188,83.333; PEN2, 8; STYLE "1" @ 3.375,4.333 SAY "Title:" ; SIZE 0.938,9.500; FONT "Times New Roman", 10; STYLE "BT"; PICTURE "@J"; COLOR RGB(,,,255,255,255) @ 3.375,16.500 GET m.title; SIZE 0.938,29.167; DEFAULT""; FONT "Times New Roman", 10; STYLE "B"; PICTURE "@K XXXXXXXXXXXXXXXXXXXXXXXXX" ; WHEN isediting : COLOR ,RGB(0,0,0,255,255,255) @ 8.063,4.167 SAY "Aouther:"; SIZE 0.938,9.500; FONT "Times New Roman", 10; STYLE "BT";

PICTURE "@J" ; COLOR RGB(,,,255,255,255) @ 8.063,16.333 GET m.aouther; SIZE 0.938,29.167; DEFAULT""; FONT "Times New Roman", 10; STYLE "B"; PICTURE "@K XXXXXXXXXXXXXXXXXXXXXXXXX" ;<br>WWEN in little WHEN isediting; COLOR ,RGB(0,0,0,255,255,255) @ 3.375,52.167 SAY "Serial no:"; SIZE 0.938,9.500; FONT "Times New Roman", 10; STYLE "BT"; PICTURE "@J" ; COLOR RGB(,,,255,255,255) @ 3.313,64.333 GET m.serial\_no ; SIZE 0.938,13.333 ; DEFAULT ""; FONT "Times New Roman", 10; STYLE "B"; PICTURE "@K XXXXXXXXXX" ; WHEN isediting ; COLOR ,RGB(0,0,0,255,255,255) @ 6.000,52.167 SAY "Shelf\_no:"; SIZE 0.938,9.500; FONT "Times New Roman", 10; STYLE "BT"; PICTURE "@J" ; COLOR RGB(,,,255,255,255) @ 5.875,64.333 GET m.shelf\_no ; SIZE 0.938,13.333 ; DEFAULT""; FONT "Times New Roman", 10; STYLE "B"; PICTURE "@K XXXXXXXXXX" ; WHEN isediting ; COLOR ,RGB(0,0,0,255,255,255) @8.188,52.333 SAY "Price:" ; SIZE 0.938,9.500; FONT "Times New Roman", 10; STYLE "BT"; PICTURE "@J" ; COLOR RGB(,,,255,255,255) @ 8.063,64.333 GET m.price ; SIZE 0.938,13.333;

DEFAULT ""; FONT "Times New Roman", 10; STYLE "B"; PICTURE "@K 99,999" ; WHEN isediting ; COLOR ,RGB(0,0,0,255,255,255) @ 12.313,5.167 SAY "Publisher:"; SIZE 0.938,9.500; FONT "Times New Roman", 10; STYLE "BT"; PICTURE "@J"; COLOR RGB(,,,255,255,255) @ 12.313,17.333 GET m.publisher; SIZE 0.938,29.167; DEFAULT""; FONT "Times New Roman", 10; STYLE "B"; PICTURE "@K XXXXXXXXXXXXXXXXXXXXXXXX" ; WHEN isediting ; COLOR ,RGB(0,0,0,255,255,255) @ 10.313,52.167 SAY "Edition:"; SIZE 0.938,9.500; FONT "Times New Roman", 10; STYLE "BT"; PICTURE "@J" ; COLOR RGB(,,,255,255,255) @ 10.188,64.333 GET m.edition; SIZE 0.938,13.333; DEFAULT""; FONT "Times New Roman", 10; STYLE "B"; PICTURE "@KXXXXX" ; WHEN isediting ; COLOR ,RGB(0,0,0,255,255,255) @ 12.250,52.333 SAY "Copies:" ; SIZE 0.938,9.333 ; FONT "Times New Roman", 10; STYLE "BT"; PICTURE "@J"; COLOR RGB(,,,255,255,255) @ 12.250,64.667 GET m.copies ; SIZE 0.938,13.000; DEFAULT""; FONT "Times New Roman", 10; STYLE "B"; PICTURE "@K 99,999" ;

WHEN isediting ; COLOR ,RGB(0,0,0,255,255,255) *@)* 15.063,0.000 TO 15.063,83.333; PEN2, 8; STYLE "1" @ 15.875,6.333 GET m.top btn; PICTURE " $@*BHN" +$ ;

(LOCFILE("\fpw26\wizards\wizbmps\wztop.bmp","BMP|ICO|PCT|ICN","Where is wztop?")) ;

SIZE 1.688,4.500,0.667 ; DEFAULT 1; FONT "Times New Roman", 10 ; STYLE "B"; VALID btn\_val('TOP') ; MESSAGE 'Go to first record.' @ 15.875,12.333 GET m.prev\_btn; PICTURE " $@^*$ BHN " +;

(LOCFILE(''\fpw26\wizards\wizbmps\wzback.bmp","Bl\1PIICO!PCT!ICN","Wher e is wzback?")) ;

SIZE 1.688,4.500,0.667; DEFAULT 1; FONT "Times New Roman", 10; STYLE "B"; VALID btn\_val('PREV') ; MESSAGE 'Go to previous record.' @ 15.875,18.333 GET m.loc btn; PICTURE " $@*BHN" +$ ;

(LOCFILE("\fpw26\wizards\wizbmps\wzlocate.bmp","BMP|ICO|PCT|ICN","Wh ere is wzlocate?")) ; SIZE 1.688,4.500,0.667;

DEFAULT 1; FONT "Times New Roman", 10 ; STYLE "B"; VALID btn\_val('LOCATE') ; MESSAGE 'Locate a record.' @ 15.875,24.333 GET m.next btn; PICTURE " $@^*BHN" + ;$ 

(LOCFILE("\fpw26\wizards\wizbmps\wznext.bmp","BMP|ICO|PCT|ICN","Wher e is wznext?")) ; SIZE 1.688,4.500,0.667 ; DEFAULT 1; FONT "Times New Roman", 10;

STYLE "B"; VALID btn\_val('NEXT') ; MESSAGE 'Go to next record.' @ 15.875,30.333 GET m.end btn; PICTURE " $@*BHN" +$ ;

(LOCFILE("\fpw26\wizards\wizbmps\wzend.bmp","BMEIICOIPCTIICN","Where is wzend?")) ; SIZE 1.688,4.500,0.667; DEFAULT 1;

FONT "Times New Roman", 10; STYLE "B"; VALID btn\_val('END') ; MESSAGE 'Go to last record.' @ 15.875,36.333 GET m.add\_btn; PICTURE " $@^*$ BHN " +;

(LOCFILE("\fpw26\wizards\wizbmps\wznew.bmp","B~II COIPCTIICN","Wher e is wznew?")) ;

SIZE 1.688,4.500,0.667; DEFAULT 1; FONT "Times New Roman", 10; STYLE "B"; VALID btn\_val('ADD'); MESSAGE 'Add a new record.' @ 15.875,42.333 GET m.edit btn; PICTURE " $@^*$ BHN " +;

(LOCFILE("\fpw26\wizards\wizbmps\wzedit.bmp","B~IICOIPCTIICN", "Wher e is wzedit?")) ;

SIZE 1.688,4.500,0.667; DEFAULT 1; FONT "Times New Roman", 10; STYLE "B"; VALID btn\_val('EDIT') ; MESSAGE 'Edit current record.' @ 15.875,48.333 GET m.del btn; PICTURE " $@*BHN" +$ ;

(LOCFILE("\fpw26\wizards\wizbmps\wzdelete.bmp","BMP|ICO|PCT|ICN","Wh ere is wzdelete?")) ; SIZE 1.688,4.500,0.667; DEFAULT 1; FONT "Times New Roman", 10; STYLE "B"; VALID btn\_val('DELETE') ;

MESSAGE 'Delete current record.' @ 15.875,54.333 GET m.save btn; PICTURE " $@^*$ BHN " +;

(LOCFILE("\fpw26\wizards\wizbmps\wzsave.bmp","BMP\ICOIPCT\ICN","Wher e is wzsave?")) ;

SIZE  $1.688, 4.500, 0.667$ ; DEFAULT 1; FONT "Times New Roman", 10; STYLE "B"; VALID btn\_val('SAVE') ; MESSAGE 'Save edits.'

@ 15.875,60.333 GET m.can btn; PICTURE " $@*BHN" +$ ;

(LOCFILE("\fpw26\ wizards\wizbmps\ wzundo. bmp", "BMP\ICO\PCTIICN", "Whe re is wzundo?")) ;

SIZE 1.688,4.500,0.667 ; DEFAULT 1; FONT "Times New Roman", 10; STYLE "B"; VALID btn\_val('CANCEL') ; MESSAGE 'Cancel edits.'

@ 15.875,66.333 GET m.prnt\_btn; PICTURE " $@^*$ BHN " +;

```
(LOCFILE("\fpw26\wizards\wizbmps\wzprint.bmp","BMP|ICO|PCT|ICN","Wher
e is wzprint?")) ;
      SIZE 1.688,4.500,0.667 ;
      DEFAULT 1;
      FONT "Times New Roman", 10 ;
      STYLE "B";
      VALID btn_val('PRINT') ;
     MESSAGE 'Print report.'
@ 15.875,72.333 GET m.exit_btn;
     PICTURE "@*BHN " +;
```

```
(LOCFILE("\fpw26\wizards\wizbmps\wzclose.bmp","BMP|ICO|PCT|ICN","Whe
re is wzclose?")) ;
      SIZE 1.688,4.500,0.667 ;
      DEFAULT 1;
      FONT "Times New Roman", 10:
      STYLE "B";
      VALID btn val('EXIT');
      MESSAGE 'Close screen.'
@ 0.438,29.667 SAY "Book information" ;
```
FONT "Times New Roman", 14; STYLE "BT"; COLOR RGB(255,255,255,.,,)

IF NOT WVISIBLE("\_03y1e0cpa") ACTIVATE WINDOW\_03y1e0cpa **ENDIF** 

 $\star$  $*$ \* \* WindowsREAD contains clauses from SCREEN s3997262  $*$  \*  $*$ 

 $*$ 

**READ CYCLE**; ACTIVATE READACT(); DEACTIVATE READDEAC(); NOLOCK

RELEASE WINDOW 03y1e0cpa

 $*$  $*$  $\ast$ \* \* Windows Closing Databases  $\ast$  $\ast$  $*$ 

IF USED("books") **SELECT** books **USE** 

**ENDIF** 

SELECT (m.currarea)

#REGION 0

SET READBORDER &rborder

IF m.talkstat  $=$  "ON" **SET TALK ON ENDIF** IF m.compstat  $=$  "ON"

#### **SET COMPATIBLE ON ENDIF**

 $*$ \* \* BOOKS/Windows Cleanup Code \* \* 

#REGION 1 SET DELETED &wzolddelete **SET FIELDS &wzfields** ON ERROR &wzolderror ON KEY LABEL ESCAPE &wzoldesc **DO CASE** CASE DOS AND SET('DISPLAY')='VGA25' @24,0 CLEAR TO 24,79 CASE DOS AND SET('DISPLAY')='VGA50' @49,0 CLEAR TO 49,79 CASE DOS @24,0 CLEAR TO 24,79 **ENDCASE** 

\*\*\*\*Procedures\*\*\*\*

 $\ast$  $\ast$ \* BOOKS/Windows Supporting Procedures and Functions  $\ast$  $\ast$  $\ast$ 

 $*$ 

#REGION 1 PROCEDURE readdeac IF isediting ACTIVATE WINDOW' 03y1e0cpa' WAIT WINDOW C EDITS NOWAIT **ENDIF** IF !WVISIBLE(WOUTPUT()) **CLEAR READ** RETURN .T. **ENDIF** RETURN .F.

**PROCEDURE** readact IF !isediting SELECT (m.wzalias) **SHOW GETS ENDIF** DO REFRESH **RETURN** 

PROCEDURE wizerrorhandler

\* This very simple error handler is primarily intended

\* to trap for General field OLE errors which may occur

- \* during editing from the MODIFY GENERAL window.
- WAIT WINDOW message()

**RETURN** 

PROCEDURE printrec

PRIVATE sOldError, wizfname, saverec, savearea, tmpcurs, tmpstr PRIVATE prnt btn,p recs,p output,pr out,pr record STORE 1 TO p recs, p output STORE 0 TO prnt btn STORE RECNO() TO savered m.sOldError=ON('error') DO pdialog IF m.prnt  $btn = 2$ **RETURN ENDIF** IF !FILE(ALIAS()+'.FRX') m.wizfname=SYS(2004)+'WIZARDS\'+'WIZARD.APP' IF !FILE(m.wizfname) ON ERROR \* m.wizfname=LOCFILE('WIZARD.APP','APP',C\_LOCWIZ) ON ERROR &sOldError IF !'WIZARD.APP'\$UPPER(m.wizfname) WAIT WINDOW C NOWIZ **RETURN ENDIF ENDIF** WAIT WINDOW C MAKEREPO NOWAIT m.savearea=SELECT()

 $m.tmpcurs=' '+LEFT(SYS(3), 7)$ 

CREATE CURSOR (m.tmpcurs) (comment m)

 $m.tmpstr = '* LAYOUT = COLUMNAR'+CHR(13)+CHR(10)$ 

INSERT INTO (m.tmpcurs) VALUES(m.tmpstr)

SELECT (m.savearea)

```
DO (m.wizfname) WITH
\'WZ_QREPO','NOSCRN/CREATE',ALIAS(),m.tmpcurs
           USE IN (m.tmpcurs)
      WAIT CLEAR
           IF !FILE(ALIAS()+'.FRX') &&wizard could not create report
            WAIT WINDOW C NOREPO
           RETURN
           ENDIF
```
**ENDIF** 

```
m.pr_out=IIF(m.p_output=1,'TO PRINT NOCONSOLE','PREVIEW')
m.pr_record=IIF(m.p_recs=1, NEXT 1','ALL')
REPORT FORM (ALIAS()) &pr_out &pr_record
GO m.saverec
```
RETURN

```
PROCEDURE BTN VAL
     PARAMETER m.btnname
     DO CASE
     CASE m.btnname='TOP'
          GO TOP
          WAIT WINDOW C_TOPFILE NOWAIT
     CASE m.btnname='PREV'
          IF !BOF()
                SKIP -1
          ENDIF
          IFBOF()
                WAIT WINDOW C TOPFILE NOWAIT
                GO TOP
          ENDIF
     CASE m.btnname='NEXT'
          IF !EOF()
                SKIP 1
          ENDIF
          IF EOF()
                WAIT WINDOW C ENDFILE NOWAIT
                GO BOTTOM
          ENDIF
     CASE m.btnname='END'
          GO BOTTOM
          WAIT WINDOW C ENDFILE NOWAIT
     CASE m.btnname='LOCATE'
          DO loc_dlog
     CASE m.btnname='ADD' AND !isediting &&add record
          isediting=. T.
```

```
isadding=. T.
          =edithand('ADD')
          curobj=1DO refresh
          SHOW GETS
          RETURN
    CASE m.btnname='EDIT' AND !isediting &&edit record
          IF EOF() OR BOF()
                WAIT WINDOW C ENDFILE NOWAIT
                RETURN
          ENDIF
          IF RLOCK()
                isediting=. T.
                _curobj=l
                DO refresh
                RETURN
          ELSE
                WAIT WINDOW C NOLOCK
                RETURN
          ENDIF
    CASE m.btnname='SAVE' AND isediting &&save record
          IF isadding
                =edithand('SAVE')
          ELSE
                GATHER MEMVAR MEMO
          ENDIF
          UNLOCK
          isediting= .F.
          isadding= .F.
          DO refresh
CASE m.btnname='CANCEL' AND isediting &&cancel record
          IF isadding
                =edithand('CANCEL')
          ENDIF
          isediting= .F.
          isadding= .F.
          UNLOCK
          WAIT WINDOW C ECANCEL NOWAIT
          DO refresh
     CASE m.btnname='DELETE'
          IF EOF() OR BOF()
                WAIT WINDOW C ENDFILE NOWAIT
                RETURN
          ENDIF
          IF fox_alert(C_DELREC)
                DELETE
```
IF !EOF() AND DELETED() SKIP <sup>1</sup> **ENDIF** IF EOF() WAIT WINDOW C\_ENDFILE NOWAIT GO BOTTOM **ENDIF** ELSE RETURN<sup>-</sup> ENDIF CASE m.btnname='PRINT' DO printrec RETURN CASE m.btnname='EXIT' m.bailout=.T. &&this is needed if used with FoxApp CLEAR READ RETURN OTHERWISE RETURN ENDCASE SCATTER MEMVAR MEMO SHOW GETS RETURN PROCEDURE REFRESH DO CASE CASE m.isreadonly AND RECCOUNT()=O SHOW GETS DISABLE

SHOW GET exit btn ENABLE CASE m.isreadonly SHOW GET add btn DISABLE SHOW GET edit btn DISABLE SHOW GET del btn DISABLE SHOW GET save btn DISABLE SHOW GET can btn DISABLE CASE (RECCOUNT()=O OR EOF()) AND !m.isediting SHOW GETS DISABLE SHOW GET add btn ENABLE SHOW GET exit btn ENABLE CASE m.isediting SHOW GET fınd\_drop DISABLE SHOW GET top\_btn DISABLE SHOW GET prev\_btn DISABLE SHOW GET loc btn DISABLE

SHOW GET next btn DISABLE

```
SHOW GET end btn DISABLE
     SHOW GET add btn DISABLE
     SHOW GET edit_btn,1 DISABLE
     SHOW GET del_btn,1 DISABLE
     SHOW GET prnt_btn DISABLE
     SHOW GET exit btn DISABLE
     SHOW GET save btn ENABLE
     SHOW GET can btn ENABLE
     ON KEY LABEL ESCAPE DO BTN VAL WITH 'CANCEL'
     RETURN
OTHERWISE
  SHOW GET find_drop ENABLE
     SHOW GET top_btn ENABLE
     SHOW GET prev_btn ENABLE
     SHOW GET loc btn ENABLE
     SHOW GET next btn ENABLE
     SHOW GET end btn ENABLE
     SHOW GET add btn ENABLE
     SHOW GET edit_btn,1 ENABLE
     SHOW GET del btn, 1 ENABLE
     SHOW GET prnt_btn ENABLE
     SHOW GET exit btn ENABLE
     SHOW GET save btn DISABLE
     SHOW GET can btn DISABLE
ENDCASE
IF m.is2table
     SHOW GET add btn DISABLE
ENDIF
ON KEY LABEL ESCAPE
RETURN
PROCEDURE edithand
     PARAMETER m.paction
     * procedure handles edits
     DO CASE
     CASE m.paction = 'ADD'
           SCATTER MEMVAR MEMO BLANK
     CASE m.paction ='SAVE'
           INSERT INTO (ALIAS()) FROM MEMV AR
     CASE m.paction = 'CANCEL'
           * nothing here
     ENDCASE
RETURN
```
PROCEDURE fox alert PARAMETER wzalrtmess PRIVATE alrtbtn

m. alrtbtn=2

DEFINE WINDOW qeclij2t7 AT 0,0 SIZE 8,50; FONT "MS Sans Serif',10 STYLE 'B'; FLOAT NOCLOSE NOMINIMIZE DOUBLE TITLE WTITLE() MOVE WINDOW \_qeclij2t7 CENTER ACTIVATE WINDOW \_qeclij2t7 NOSHOW @2,(50-txtwidth(wzalrtmess))/2 SAY wzalrtmess; FONT "MS Sans Serif', 10 STYLE "B" @ 6, 18 GET m.alrtbtn ; PICTURE " $@*HT \< OK;\?$  \!\  $;$ SIZE 1.769,8.667,1.333; FONT "MS Sans Serif', 8 STYLE "B" ACTIVATE WINDOW \_qeclij2t7 READ CYCLE MODAL RELEASE WINDOW qec1ij2t7

RETURN m.alrtbtn=l

PROCEDURE pdialog DEFINE WINDOW qjn12zbvh; AT 0.000, 0.000 ; SIZE 13.231,54.800; TITLE "Microsoft FoxPro"; FONT "MS Sans Serif', 8 ; FLOAT NOCLOSE MINIMIZE SYSTEM MOVE WINDOW\_ qjnl 2zbvh CENTER ACTIVATE WINDOW \_qjn12zbvh NOSHOW @ 2.846,33.600 SAY "Output:" ; FONT "MS Sans Serif', 8 ; STYLE "BT" @ 2.846,4.800 SAY "Print:" ; FONT "MS Sans Serif', 8 ; STYLE "BT" @ 4.692,7.200 GET m.p\_recs; PICTURE "@\*RVN \<Current Record;\<All Records"; SIZE 1.308, 18.500,0.308 ; DEFAULT 1; FONT "MS Sans Serif', 8 ; STYLE "BT" @ 4.692,36.000 GET m.p\_output ; PICTURE "@\*RVN \<Printer;Pre\<view" ; SIZE 1.308, 12.000,0.308 ; DEFAULT 1; FONT "MS Sans Serif', 8 ; STYLE "BT"

25

@ 10.154,16.600 GET m.prnt\_btn; PICTURE "@\*HT P\<rint;Ca\<ncel" ; SIZE 1.769,8.667,0.667; DEFAULT 1; FONT "MS Sans Serif', 8 ; STYLE "B" ACTIVATE WINDOW\_qjn12zbvh READ CYCLE MODAL RELEASE WINDOW\_qjn12zbvh RETURN PROCEDURE loc\_dlog PRIVATE gfields,i DEFINE WINDOW wzlocate FROM 1,1 TO 20,40; SYSTEM GROW CLOSE ZOOM FLOAT FONT "MS Sans Serif',8 MOVE WINDOW wzlocate CENTER rn.gfields=SET('FIELDS',2) IF !EMPTY(RELATION(l)) SET FIELDS ON IF m.gfields # 'GLOBAL' SET FIELDS GLOBAL ENDIF IF EMPTY(FLDLIST())  $m.i=1$ DO WHILE !EMPTY(OBJVAR(m.i)) IF ATC('M.',OBJVAR(m.i))=0 SET FIELDS TO *(OBJVAR(m.i))* ENDIF  $m.i = m.i + 1$ ENDDO ENDIF ENDIF BROWSE WINDOW wzlocate NOEDIT NODELETE ; NOMENU TITLE C BRTITLE SET FIELDS &gfields SET FIELDS OFF RELEASE WINDOWwzlocate

RETURN

### **SELLING FILE**

The selling file menu is used for giving the all information about the book store sales daily, which contains the (customer name, his/her surname, title of the book, price, the number of the copies, and the total money), in this you take the full information about the book that you sold it .

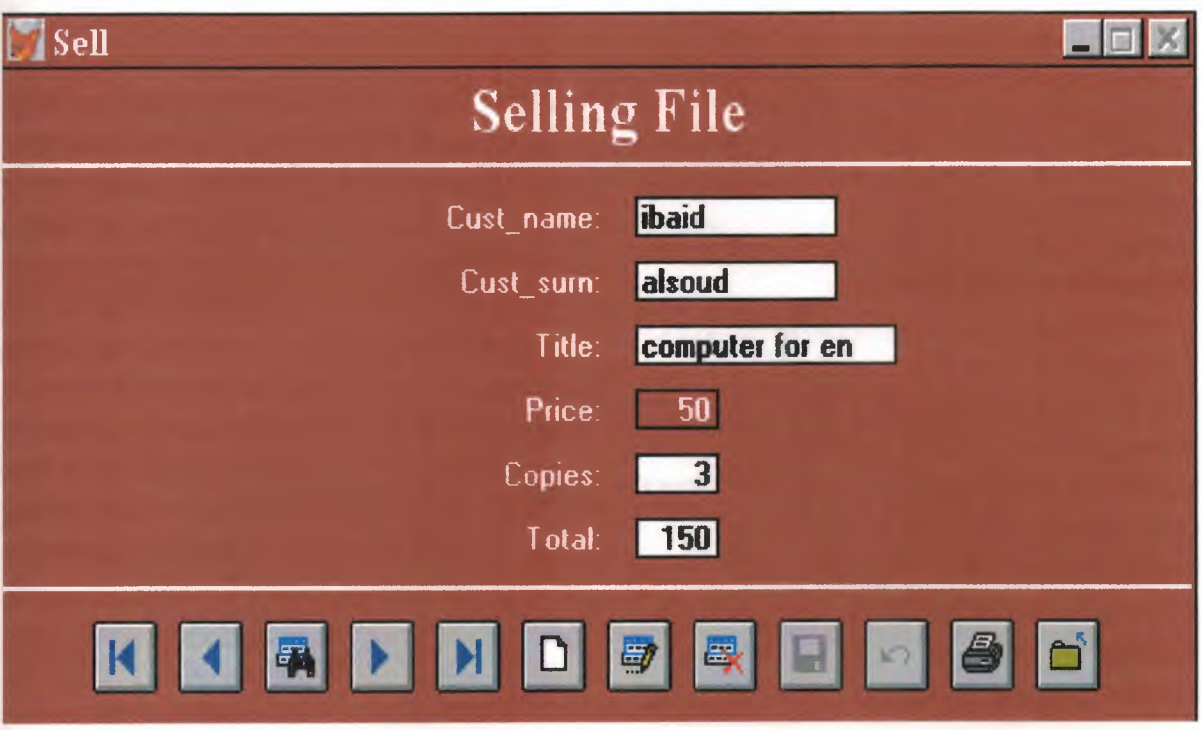

 $\overline{\phantom{a}}$  $\ast$ \* 05/30/00 SEL.SPR 22:29:49  $*$  $\ast$ \* Author's Name  $*$ \* Copyright (c) 2000 Company Name  $\ast$ \* Address  $\ast$ \* \* City, Zip  $\ast$  $\star$  $\ast$ \* Description: \* This program was automatically generated by GENSCRN.  $\ast$  $*$  $*$  $\ast$  $\ast$  $\star$  $*$ \* SEL/Windows Setup Code - SECTION 1  $\ast$  $\ast$  $*$ #REGION 1 PRIVATE wzfields, wztalk IF  $SET("TALK") = "ON"$ **SET TALK OFF**  $m.wztalk = "ON"$ **ELSE**  $m.wztalk = "OFF"$ **ENDIF** m.wzfields=SET('FIELDS') **SET FIELDS OFF** IF m.wztal $k = "ON"$ **SET TALK ON ENDIF** 

#REGION 0 REGIONAL m.currarea, m.talkstat, m.compstat

IF  $SET("TALK") = "ON"$ **SET TALK OFF** 

```
m.talkstat = "ON"
ELSE
    m.talkstat = "OFF"
ENDIF
m.compstat = SET("COMPATIBLE")
SET COMPATIBLE FOXPLUS
m.rborder = SET("READBORDER")SET READBORDER ON
m.currarea = SELECT()*\ast\ast\astSEL/Windows Databases, Indexes, Relations
\ast\ast\ast\astIF USED("sell")
    SELECT sell
    SET ORDER TO TAG" 04717qix2"
ELSE
    SELECT 0
    USE (LOCFILE("sell.dbf","DBF","Where is sell?"));
         AGAIN ALIAS sell;
         ORDER TAG " 04717qix2"
ENDIF
   \astWindows Window definitions
\ast\ast\ast\astIF NOT WEXIST("_0471c7wft")
    DEFINE WINDOW 0471c7wft;
         AT 0.000, 0.000 ;
         SIZE 18.692,83.333;
         TITLE "Sell";
         FONT "MS Sans Serif", 8;
         STYLE "B";
         FLOAT;
```
### CLOSE; MINIMIZE ; COLOR RGB(,,,128,0,0) MOVE WINDOW\_0471c7wft CENTER

### **ENDIF**

SEL/Windows Setup Code - SECTION 2

#### #REGION 1

#DEFINE C DBFEMPTY #DEFINE C\_EDITS #DEFINE C TOPFILE #DEFINE C\_ENDFILE #DEFINE C BRTITLE #DEFINE C\_NOLOCK #DEFINE C ECANCEL #DEFINE C\_DELREC #DEFINE C NOFEAT #DEFINE C\_NOWIZ #DEFINE C MAKEREPO #DEFINE C\_NOREPO #DEFINE C DELNOTE #DEFINE C\_READONLY #DEFINE C NOTABLE #DEFINE C\_BADEXPR #DEFINE C LOCWIZ

'Database is empty, add a record?' 'Please finish your edits.' 'Top of file.' 'End of file.' **Locate Record'** 'Sorry, could not lock record -- try again later.' 'Edits Canceled.' 'Delete selected record?' 'Feature not available yet.' 'Wizard application is not available.' 'Creating report with Report Wizard.' 'Could not create report.' 'Deleting records...' 'Table is read-only. No editing allowed.' 'No table selected. Open table or run query.' 'Invalid expression.' 'Locate WIZARD.APP:'

#DEFINE C\_MULTITABLE 'You have multiple related tables. Adding records in not allowed.'

MOVE WINDOW '\_0471c7wft' CENTER PRIVATE isediting, isadding, wztblarr PRIVATE wzolddelete, wzolderror, wzoldesc PRIVATE wzalias, tempcurs, wzlastrec PRIVATE isreadonly, find drop, is 2table

IF EMPTY(ALIAS()) WAIT WINDOW C\_NOTABLE **RETURN ENDIF** 

```
m.wztblarr="
m.wzalias=SELECT()
m.isediting=.F.
m.isadding=.F.
m.is2table = .F.m.wzolddelete=SET('DELETE')
SET DELETED ON
m.tempcurs=SYS(2015) &&used if General field
m.wz lastrec = 1
m.wzolderror=ON('error')
ON ERROR DO wizerrorhandler
wzoldesc=ON('KEY','ESCAPE')
ON KEY LABEL ESCAPE
m.find drop = HF(DOS,0,2)
m.isreadonly=IIF(ISREAD(),.T.,.F.)
IF m.isreadonly
     WAIT WINDOW C READONLY TIMEOUT 1
ENDIF
IF RECCOUNT()=0 AND !m.isreadonly AND fox alert(C_DBFEMPTY)
  APPEND BLANK
ENDIF
GOTO TOP
SCATTER MEMVAR MEMO
    \ast\ast\ast\astSEL/Windows Screen Layout
\ast\ast\ast#REGION 1
IF WVISIBLE(" 0471c7wft")
     ACTIVATE WINDOW 0471c7wft SAME
ELSE
     ACTIVATE WINDOW 0471c7wft NOSHOW
ENDIF
@ 0.231,32.833 SAY "Selling File";
     FONT "Times New Roman", 18;
     STYLE "BT";
```
COLOR RGB(255,255,255,255,255,255)
@ 2.692,0.000 TO 2.692,83.333 ; PEN 2, 8; STYLE "l"; COLOR RGB(255,255,255,255,255,255) @ 3.769,31.000 SAY "Cust\_name:"; SIZE 1.000,11.000; FONT "MS Sans Serif', 8 ; STYLE "BT"; PICTURE "@J" ; COLOR RGB(255,255,255,255,255,255) @ 3.769,44.667 GET m.cust\_name; SIZE 1.000,13.333 ; DEFAULT""; FONT "MS Sans Serif", 8; STYLE "B"; PICTURE "@K XXXXXXXXXX" ; WHEN isediting ; COLOR ,RGB(0,0,0,255,255,255) @ 5.615,31.000 SAY "Cust\_surn:"; SIZE 1.000,11.000 ; FONT "MS Sans Serif', 8; STYLE "BT"; PICTURE "@J"; COLOR RGB(255,255,255,255,255,255)  $@3.615,44.667$  GET m.cust surn; SIZE 1.000,13.333 ; DEFAULT ""; FONT "MS Sans Serif", 8; STYLE "B"; PICTURE "@K XXXXXXXXXX" ; WHEN isediting ; COLOR ,RGB(0,0,0,255,255,255) @ 7.462,31.000 SAY "Title:"; SIZE 1.000,11.000; FONT "MS Sans Serif', 8 ; STYLE "BT"; PICTURE "@J"; COLOR RGB(255,255,255,255,255,255) @ 7.462,44.667 GET m.title; SIZE 1.000,17.500; DEFAULT""; FONT "MS Sans Serif', 8 ; STYLE "B"; PICTURE "@K XXXXXXXXXXXXXXX"; WHEN isediting ; COLOR ,RGB(0,0,0,255,255,255)

@ 9.308,31.000 SAY "Price:"; SIZE 1.000, 11.000 ; FONT "MS Sans Serif', 8 ; STYLE "BT"; PICTURE "@J" ; COLOR RGB(255,255,255,255,255,255) @ 9.308,44.667 GET m.price; SIZE 1.000,5.000 ; DEFAULT""; FONT "MS Sans Serif', 8 ; STYLE "B"; PICTURE "@K 9999" ; WHEN price(); COLOR ,RGB(0,0,0,255,255,255) @ 11.154,31.000 SAY "Copies:" ; SIZE 1.000,11.000; FONT "MS Sans Serif', 8 ; STYLE "BT"; PICTURE "@J"; COLOR RGB(255,255,255,255,255,255) @ 11.154,44.667 GET m.copies ; SIZE 1.000,5.000; DEFAULT""; FONT "MS Sans Serif', 8 ; STYLE "B"; PICTURE "@K 9999";  $\blacksquare$ WHEN isediting ; COLOR ,RGB(0,0,0,255,255,255) @ 13.000,31.000 SAY "Total:"; SIZE 1.000, 11.000; FONT "MS Sans Serif', 8 ; STYLE "BT"; PICTURE "@J"; COLOR RGB(255,255,255,255,255,255) @ 13.000,44.667 GET m.total; SIZE 1.000,5.000 ; DEFAULT""; FONT "MS Sans Serif', 8 ; STYLE "B"; PICTURE "@K 9999" ; WHEN AA(); COLOR ,RGB(0,0,0,255,255,255) @ 14.846,0.000 TO 14.846,83.333; PEN 2, 8; STYLE "l"; COLOR RGB(255,255,255,255,255,255)

 $@.15.846, 6.333$  GET m.top btn; PICTURE " $@^*$ BHN " + ;

(LOCFILE("\fpw26\wizards\wizbmps\wztop.bmp","BMPIICOIPCTIICN","Where is wztop?")) ;

SIZE 2.077,4.500,0.667; DEFAULT 1; FONT "MS Sans Serif', 8 ; STYLE "B"; VALID btn\_val('TOP'); MESSAGE 'Go to first record.' @ 15.846,12.333 GET m.prev\_btn; PICTURE " $@^*BHN" +$ ;

(LOCFILE("\fpw26\wizards\wizbmps\wzback.bmp","BMPIICOIPCTIICN","Wher e is wzback?")) ;

SIZE 2.077,4.500,0.667; DEFAULT 1; FONT "MS Sans Serif", 8: STYLE "B"; VALID btn\_val('PREV') ; MESSAGE 'Go to previous record.' @ 15.846,18.333 GET m.loc btn;

PICTURE " $@^*$ BHN  $^{\overline{n}}$  +;

(LOCFILE("\fpw26\wizards\wizbmps\wzlocate.bmp","BMPIICOIPCTIICN","Wh ere is wzlocate?")) ; SIZE 2.077,4.500,0.667 ; DEFAULT 1; FONT "MS Sans Serif', 8 ; STYLE "B"; VALID btn\_val('LOCATE') ; MESSAGE 'Locate a record.' @ 15.846,24.333 GET m.next btn; PICTURE " $@^*$ BHN " + ;

```
(LOCFILE("\fpw26\wizards\wizbmps\wznext.bmp","BMPIICOIPCTIICN","Wher
e is wznext?")) ;
      SIZE 2.077,4.500,0.667;
      DEFAULT 1;
      FONT "MS Sans Serif', 8 ;
      STYLE "B";
      VALID btn_val('NEXT') ;
      MESSAGE 'Go to next record.'
@ 15.846,30.333 GET m.end btn;
      PICTURE "@^*BHN " +;
```
(LOCFILE("\fpw26\ wizards\ wizbmps\ wzend. bmp", "BMPIICOIPCTIICN", "Where is wzend?")) ;

SIZE 2.077,4.500,0.667; DEFAULT 1; FONT "MS Sans Serif', 8 ; STYLE "B"; VALID btn\_val('END') ; MESSAGE 'Go to last record.' @ 15.846,36.333 GET m.add btn; PICTURE " $@*BHN" +$ ;

(LOCFILE("\fpw26\wizards\wizbmps\wznew.bmp","BMPIICOIPCTIICN","Wher e is wznew?")) ; SIZE 2.077,4.500,0.667; DEFAULT 1;

FONT "MS Sans Serif", 8; STYLE "B"; VALID btn\_val('ADD'); MESSAGE 'Add a new record.' @ 15.846,42.333 GET m.edit btn;

```
PICTURE "@*BHN " + :
```
(LOCFILE("\fpw26\wizards\wizbmps\wzedit.bmp","BMPIICOIPCTIICN","Wher e is wzedit?")) ;

SIZE 2.077,4.500,0.667; DEFAULT 1; FONT "MS Sans Serif', 8 ; STYLE "B"; VALID btn\_val('EDIT'); MESSAGE 'Edit current record.' @ 15.846,48.333 GET m.del btn; PICTURE " $@*BHN" +$ ;

```
(LOCFILE("\fpw26\wizards\wizbmps\wzdelete.bmp","BMPIICOIPCTIICN","Wh
ere is wzdelete?")) ;
      SIZE 2.077,4.500,0.667;
      DEFAULT 1;
      FONT "MS Sans Serif', 8 ;
      STYLE "B";
      VALID btn_val('DELETE') ;
      MESSAGE 'Delete current record.'
@ 15.846,54.333 GET m.save btn;
```
PICTURE " $@*BHN" +$ ;

(LOCFILE("\fpw26\wizards\ wizbmps\ wzsave. bmp", "BMPIICOIPCTIICN", "Wher

```
e is wzsave?")) ;
      SIZE 2.077,4.500,0.667;
      DEFAULT 1;
      FONT "MS Sans Serif', 8 ;
      STYLE "B";
      VALID btn_val('SAVE') ;
      MESSAGE 'Save edits."
@ 15.846,60.333 GET m.can btn;
      PICTURE "@^*BHN " +;
```
(LOCFILE("\fpw26\ wizards\ wizbmps\wzundo. bmp", "BMPIICOIPCTIICN", "Whe re is wzundo?"));

SIZE 2.077,4.500,0.667; DEFAULT 1; FONT "MS Sans Serif", 8; STYLE "B"; VALID btn\_val('CANCEL') ; MESSAGE 'Cancel edits.'

@ 15.846,66.333 GET m.pmt\_btn; PICTURE " $@*BHN" +$ ;

(LOCFILE("\fpw26\ wizards\ wizbmps\ wzprint. bmp", "BMPIICOIPCTIICN", "Wher e is wzprint?")) ; SIZE 2.077,4.500,0.667;

DEFAULT 1; FONT "MS Sans Serif', 8 ; STYLE "B"; VALID btn\_val('PRINT') ; MESSAGE 'Print report.' @ 15.846,72.333 GET m.exit btn;

PICTURE " $@*BHN" +$ ;

(LOCFILE("\fpw26\wizards\ wizbmps\wzclose. bmp", "BMPIICOIPCTIICN", "Whe re is wzclose?")) ; SIZE 2.077,4.500,0.667; DEFAULT 1; FONT "MS Sans Serif', 8 ; STYLE "B"; VALID btn\_val('EXIT') ;

MESSAGE 'Close screen.'

IF NOT WVISIBLE("\_0471c7wft") ACTIVATE WINDOW 0471c7wft **ENDIF** 

 $*$  $\ast$ WindowsREAD contains clauses from SCREEN sel  $*$  $\ast$  $\ast$ READ CYCLE; **ACTIVATE READACT();** DEACTIVATE READDEAC(); **NOLOCK** RELEASE WINDOW\_0471c7wft  $\ast$  $*$ \* Windows Closing Databases  $\ast$  $\ast$ \*\*\*\*\*\*\*\*\*\*\*\*\*\*\*\*\*\*\*\*\*\*\*\*\*\*\*  $\ast$  $\ast$ IF USED("sell") SELECT sell **USE ENDIF** SELECT (m.currarea) #REGION 0 SET READBORDER &rborder IF m.talkstat  $=$  "ON" **SET TALK ON ENDIF** IF m.compstat  $=$  "ON" SET COMPATIBLE ON **ENDIF**  $\ast$  $\ast$  $*$  \* SEL/Windows Cleanup Code

#REGION 1 SET DELETED &wzolddelete **SET FIELDS &wzfields** ON ERROR &wzolderror ON KEY LABEL ESCAPE &wzoldesc **DO CASE** CASE DOS AND SET('DISPLAY')='VGA25' @24,0 CLEAR TO 24,79 CASE DOS AND SET('DISPLAY')='VGA50' @49,0 CLEAR TO 49,79 CASE DOS @24,0 CLEAR TO 24,79 ENDCASE \*\*\*\*Procedures\*\*\*\*

\* SEL/Windows Supporting Procedures and Functions 

 $\ast$ 

 $\ast$ 

#REGION 1 PROCEDURE readdeac IF isediting ACTIVATE WINDOW' 0471c7wft' WAIT WINDOW C\_EDITS NOWAIT **ENDIF** IF !WVISIBLE(WOUTPUT()) CLEAR READ RETURN T. **ENDIF** RETURN .F.

PROCEDURE readact IF !isediting SELECT (m.wzalias) **SHOW GETS ENDIF DO REFRESH** 

RETURN

PROCEDURE wizerrorhandler

\* This very simple error handler is primarily intended

\* to trap for General field OLE errors which may occur

\* during editing from the MODIFY GENERAL window.

WAIT WINDOW message()

RETURN

PROCEDURE printrec

PRIVATE sOldError, wizfname, saverec, savearea, tmpcurs, tmpstr PRIVATE prnt\_btn,p\_recs,p\_output,pr\_out,pr\_record STORE 1 TO p\_recs,p\_output STORE 0 TO prnt\_btn STORE RECNO() TO saverec m.sOldError=ON('error') DO pdialog IF m.prnt  $btn = 2$ RETURN **ENDIF** IF !FILE(ALIAS()+'.FRX') m.wizfname=SYS(2004)+'WIZARDS\'+'WIZARD.APP' IF !FILE(m.wizfname) ON ERROR\* m.wizfname=LOCFILE('WIZARD.APP','APP',C\_LOCWIZ) ON ERROR &sOldError IF !'WIZARD.APP'\$UPPER(m.wizfname) WAIT WINDOW C NOWIZ RETURN ENDIF **ENDIF** WAIT WINDOW C MAKEREPO NOWAIT m.savearea=SELECT() m.tmpcurs='\_'+LEFT(SYS(3),7) CREATE CURSOR (m.tmpcurs) (comment m)  $m.$ tmpstr = '\* LAYOUT = COLUMNAR'+CHR(13)+CHR(10)

INSERT INTO (m.tmpcurs) VALUES(m.tmpstr)

SELECT (m.savearea)

DO (m.wizfname) WITH

",'WZ\_QREPO', 'NOSCRN/CREATE',ALIAS(),m.tmpcurs

USE IN (m.tmpcurs)

WAIT CLEAR

IF !FILE(ALIAS()+'.FRX') &&wizard could not create report WAIT WINDOW C NOREPO RETURN

#### **ENDIF**

### **ENDIF**

```
m.pr_out=IIF(m.p_output=1,'TO PRINT NOCONSOLE','PREVIEW')
m.pr_record=IIF(m.p_recs=1,NEXT 1','ALL')
REPORT FORM (ALIAS()) &pr_out &pr_record
GO m.saverec
```
#### · RETURN

PROCEDURE BTN VAL PARAMETER m.btnname DO CASE CASE m.btnname='TOP' GO TOP WAIT WINDOW C\_TOPFILE NOWAIT CASE m.btnname='PREV' IF !BOF() SKIP -1 **ENDIF** IF BOF() WAIT WINDOW C TOPFILE NOWAIT GO TOP **ENDIF** CASE m.btnname='NEXT' IF !EOF() SKIP <sup>1</sup> **ENDIF** IF EOF() WAIT WINDOW C\_ENDFILE NOWAIT GO BOTTOM **ENDIF** CASE mbtnname='END' GO BOTTOM WAIT WINDOW C ENDFILE NOWAIT CASE m.btnname='LOCATE' DO loc\_dlog CASE m.btnname='ADD' AND !isediting &&add record isediting=. T. isadding=. T. =edithand('ADD')  $curobj=1$ DO refresh SHOW GETS RETURN CASE m.btnname='EDIT' AND !isediting &&edit record

IF EOF() OR BOF() WAIT WINDOW C ENDFILE NOWAIT RETURN **ENDIF** IF RLOCK() isediting=. T.  $curobi=1$ DO refresh 'RETURN ELSE WAIT WINDOW C\_NOLOCK RETURN **ENDIF** CASE m.btnname='SAVE' AND isediting &&save record IF isadding =edithand('SA VE') ELSE GATHER MEMV AR MEMO **ENDIF** UNLOCK isediting= .F. isadding= .F. DO refresh CASE m.btnname='CANCEL' AND isediting &&cancel record IF isadding =edithand('CANCEL') **ENDIF** isediting= .F. isadding= .F. UNLOCK WAIT WINDOW C\_ECANCEL NOWAIT DO refresh CASE m.btnname=DELETE' IF EOF() OR BOF() WAIT WINDOW C\_ENDFILE NOWAIT RETURN **ENDIF** IF fox  $\text{alert}(\text{C} \text{.} \text{DELREC})$ DELETE IF !EOF() AND DELETED() SKIP <sup>1</sup> **ENDIF** IFEOF() WAIT WINDOW C\_ENDFILE NOWAIT GO BOTTOM **ENDIF** 

ELSE RETURN **ENDIF** CASE m.btnname='PRINT' DO printrec RETURN CASE m.btnname='EXIT' m.bailout=.T. & & this is needed if used with FoxApp CLEAR READ RETURN **OTHERWISE** RETURN **ENDCASE** SCATTER MEMVAR MEMO SHOW GETS RETURN PROCEDURE REFRESH DO CASE CASE m.isreadonly AND RECCOUNT()=O SHOW GETS DISABLE SHOW GET exit btn ENABLE CASE m.isreadonly SHOW GET add btn DISABLE SHOW GET edit btn DISABLE SHOW GET del btn DISABLE SHOW GET save btn DISABLE SHOW GET can btn DISABLE CASE (RECCOUNT()=O OR EOF()) AND !m.isediting SHOW GETS DISABLE SHOW GET add btn ENABLE SHOW GET exit btn ENABLE CASE m.isediting SHOW GET find drop DISABLE SHOW GET top\_btn DISABLE SHOW GET prev\_btn DISABLE SHOW GET loc btn DISABLE SHOW GET next btn DISABLE SHOW GET end btn DISABLE SHOW GET add btn DISABLE SHOW GET edit\_btn, 1 DISABLE SHOW GET del\_btn,1 DISABLE SHOW GET prnt\_btn DISABLE SHOW GET exit btn DISABLE SHOW GET save btn ENABLE SHOW GET can btn ENABLE ON KEY LABEL ESCAPE DO BTN VAL WITH 'CANCEL'

RETURN **OTHERWISE** SHOW GET find\_drop ENABLE SHOW GET top\_btn ENABLE SHOW GET prev\_btn ENABLE SHOW GET loc btn ENABLE SHOW GET next btn ENABLE SHOW GET end btn ENABLE SHOW GET add btn ENABLE SHOW GET edit\_btn,1 ENABLE SHOW GET del btn, 1 ENABLE SHOW GET prnt\_btn ENABLE SHOW GET exit btn ENABLE SHOW GET save btn DISABLE SHOW GET can btn DISABLE **ENDCASE** IF m.is2table SHOW GET add btn DISABLE **ENDIF** ON KEY LABEL ESCAPE RETURN PROCEDURE edithand PARAMETER m.paction DO CASE CASE m.paction = 'ADD' SCATTER MEMVAR MEMO BLANK CASE m.paction = 'SAVE' INSERT INTO (ALIAS()) FROM MEMVAR CASE m.paction = 'CANCEL' \* nothing here **ENDCASE** RETURN

PROCEDURE fox alert PARAMETER wzalrtmess PRIVATE alrtbtn m.alrtbtn=2 DEFINE WINDOW qeclij2t7 AT 0,0 SIZE 8,50; FONT "MS Sans Serif',10 STYLE 'B'; FLOAT NOCLOSE NOMINIMIZE DOUBLE TITLE WTITLE() MOVE WINDOW \_qeclij2t7 CENTER ACTIVATE WINDOW \_qeclij2t7 NOSHOW @ 2,(50-txtwidth(wzalrtmess))/2 SAY wzalrtmess; FONT "MS Sans Serif', 10 STYLE "B" @ 6, 18 GET m.alrtbtn ; PICTURE " $@*HT \< OK$ ;\?\!\<Cancel" ;

SIZE 1.769,8.667,1.333; FONT "MS Sans Serif', 8 STYLE "B" ACTIVATE WINDOW \_qeclij2t7 READ CYCLE MODAL RELEASE WINDOW qec1ij2t7 RETURN m.alrtbtn=l PROCEDURE pdialog DEFINE WINDOW qjn12zbvh; AT 0.000, 0.000 ; SIZE 13.231,54.800; TITLE "Microsoft FoxPro" ; FONT "MS Sans Serif", 8; FLOAT NOCLOSE MINIMIZE SYSTEM MOVE WINDOW \_qjn12zbvh CENTER ACTIVATE WINDOW \_qjn12zbvh NOSHOW @ 2.846,33.600 SAY "Output:" ; FONT "MS Sans Serif', 8 ; STYLE "BT" @ 2.846,4.800 SAY "Print:" ; FONT "MS Sans Serif", 8; STYLE "BT" @ 4.692,7.200 GET m.p\_recs; PICTURE "@\*RVN \<Current Record;\<All Records"; SIZE 1.308, 18.500, 0.308; DEFAULT 1; FONT "MS Sans Serif', 8 ; STYLE "BT"  $(a)$  4.692,36.000 GET m.p\_output; PICTURE "@\*RVN \<Printer;Pre\<view" ; SIZE 1.308,12.000,0.308 ; DEFAULT 1; FONT "MS Sans Serif", 8; STYLE "BT"  $(a)$  10.154,16.600 GET m.prnt btn; PICTURE "@\*HT P\<rint;Ca\<ncel" ; SIZE 1.769,8.667,0.667; DEFAULT 1; FONT "MS Sans Serif", 8; STYLE "B" ACTIVATE WINDOW qjn12zbvh READ CYCLE MODAL RELEASE WINDOW qjn12zbvh RETURN PROCEDURE loc\_dlog PRIVATE gfields,i DEFINE WINDOW wzlocate FROM 1,1 TO 20,40;

SYSTEM GROW CLOSE ZOOM FLOAT FONT "MS Sans Serif',8 MOVE WINDOW wzlocate CENTER m.gfields=SET('FIELDS',2) IF !EMPTY(RELATION(1)) SET FIELDS ON IF m.gfields # 'GLOBAL' SET FIELDS GLOBAL **ENDIF** IF EMPTY(FLDLIST())  $m.i=1$ DO WHILE !EMPTY(OBJVAR(m.i)) IF  $ATC(TM./OBJVAR(m.i))=0$ SET FIELDS TO *(OBJVAR(m.i))* **ENDIF**  $m.i = m.i + 1$ **ENDDO ENDIF ENDIF** BROWSE WINDOW wzlocate NOEDIT NODELETE ; NOMENU TITLE C BRTITLE SET FIELDS &gfields SET FIELDS OFF RELEASE WINDOW wzlocate RETURN \*\*\*\*\*\*\*\*\*\*\*\*\*\*\* FUNCTION price CLOSE DATABASES USE (LOCFILE("c:\ramiz\books.dbf',"DBF","Where is books?")); SHARE; AGAIN ALIAS books ; ORDER TAG "\_03yldrnzc" SEEK m.title IF FOUND() m.price=price **ENDIF** show gets CLOSE DATABASES USE (LOCFILE("c:\ramiz\sell.dbf',"dbf',"WHERE IS sell?")); share; AGAIN ALIAS sell; ORDER TAG "\_04717qix2"

FUNCTION AA m.total=m. price\*m.copies RETURN

# **LISTING QUERY**

In this query we will have the general list of the bookstore, which allow the user to see what we have in the bookstore from books.

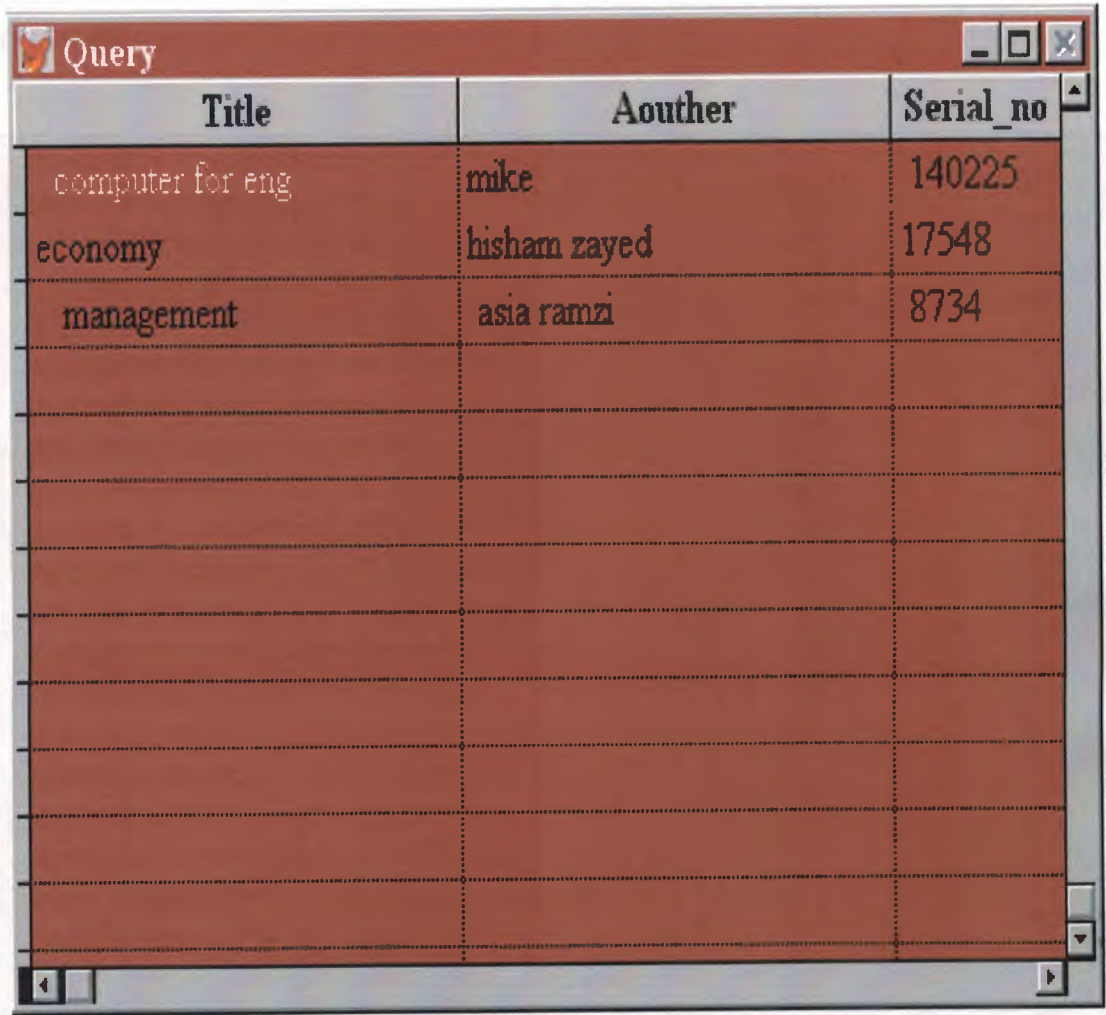

SELECT\*; FROM Books; WHERE Books.title = Books.title

## **EMPLOYEE FILE**

This screen gives the necessary information about the employee that is enough in order to be a worker in our book store .It can add anew worker who want to work or delete the record that contains the fields like (name, surname, ID No, location, period, work hours sex, and the status of the employer).

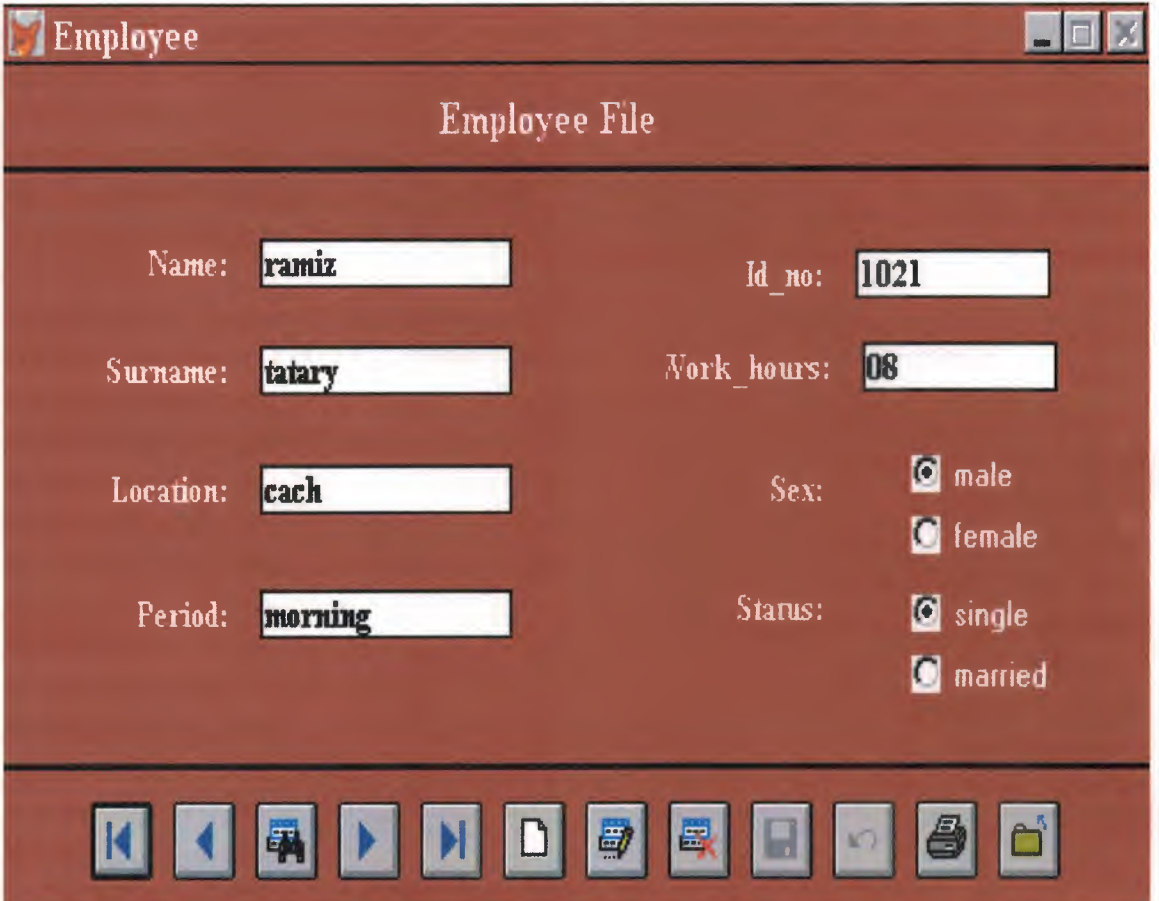

 $\ast$  $\ast$ EMPLOYEE.SPR 23:06:47  $\ast$  $* 05/21/00$  $\ast$  $\ast$  $\ast$  $\ast$  $\ast$ \* Author's Name  $\ast$  $\ast$ \* Copyright (c) 2000 Company Name  $\ast$ \* Address  $\ast$ \* City, Zip  $\ast$  $\ast$  $\ast$ \* Description: \* This program was automatically generated by GENSCRN.  $\ast$  $\ast$  $\ast$  $*$  $\ast$ EMPLOYEE/Windows Setup Code - SECTION 1  $\ast$  $\ast$  $\ast$  $\ast$ #REGION 1 PRIVATE wzfields, wztalk IF  $SET("TALK") = "ON"$ **SET TALK OFF**  $m.wz$ tal $k = "ON"$ **ELSE**  $m.wztalk = "OFF"$ **ENDIF** m.wzfields=SET('FIELDS') **SET FIELDS OFF** IF  $m$  wztalk = " $ON$ " **SET TALK ON ENDIF** #REGION 0 REGIONAL m.currarea, m.talkstat, m.compstat IF  $SET("TALK") = "ON"$ **SET TALK OFF**  $m$ .talkstat = " $ON$ " **ELSE**  $m$ .talkstat = "OFF" **ENDIF**  $m$ .compstat = SET("COMPATIBLE") SET COMPATIBLE FOXPLUS

48

### $m.rborder = SET("READBORDER")$ SET READBORDER ON

```
m.currarea = SELECT()\ast\ast\ast\astS3208083/Windows Databases, Indexes, Relations
\ast\ast\ast\ast\astIF USED("employee")
    SELECT employee
    SET ORDER TO TAG "_03y1d1wqw"
ELSE
    SELECT 0
USE (LOCFILE("\ramiz\employee.dbf","DBF","Where is employee?"));
        AGAIN ALIAS employee ;
        ORDER TAG " 03y1d1wqw"
ENDIF
   \astWindows Window definitions
\ast\ast\ast\astIF NOT WEXIST("_03y1djfro")
   DEFINE WINDOW 03y1djfro;
        AT 0.000, 0.000;
        SIZE 14.550,71.429;
        TITLE "Employee";
        FONT "Times New Roman", 12;
        STYLE "B";
        FLOAT;
        CLOSE;
        MINIMIZE;
        COLOR RGB(,,,128,0,0)
   MOVE WINDOW 03y1djfro CENTER
```
**ENDIF** 

EMPLOYEE/Windows Setup Code - SECTION 2

#REGION 1

#DEFINE C\_DBFEMPTY 'Database is empty, add a record?' 'Please finish your edits.' #DEFINE C EDITS #DEFINE C\_TOPFILE 'Top of file.' 'End of file.' #DEFINE C ENDFILE #DEFINE C BRTITLE **Locate Record'** 'Sorry, could not lock record -- try again later.' #DEFINE C\_NOLOCK 'Edits Canceled.' #DEFINE C\_ECANCEL 'Delete selected record?' #DEFINE C DELREC #DEFINE C\_NOFEAT 'Feature not available yet.' 'Wizard application is not available.' #DEFINE C\_NOWIZ 'Creating report with Report Wizard.' #DEFINE C MAKEREPO 'Could not create report.' #DEFINE C\_NOREPO 'Deleting records...' #DEFINE C DELNOTE #DEFINE C\_READONLY 'Table is read-only. No editing allowed.' 'No table selected. Open table or run query.' #DEFINE C\_NOTABLE 'Invalid expression.' #DEFINE C BADEXPR 'Locate WIZARD.APP:' #DEFINE C LOCWIZ #DEFINE C\_MULTITABLE 'You have multiple related tables. Adding records in not

allowed.'

MOVE WINDOW '\_03y1djfro' CENTER PRIVATE isediting, isadding, wztblarr PRIVATE wzolddelete, wzolderror, wzoldesc PRIVATE wzalias, tempcurs, wzlastrec PRIVATE isreadonly, find\_drop, is2table

IF EMPTY(ALIAS()) WAIT WINDOW C NOTABLE **RETURN** 

**ENDIF** 

m.wztblarr=" m.wzalias=SELECT() m.isediting=.F. m.isadding=.F.  $m.is2table = .F.$ m.wzolddelete=SET('DELETE') **SET DELETED ON** m.tempcurs=SYS(2015) &&used if General field  $m.wzlastrec = 1$ m.wzolderror=ON('error') ON ERROR DO wizerrorhandler wzoldesc=ON('KEY','ESCAPE') ON KEY LABEL ESCAPE m.find  $drop = IIF(\text{DOS}, 0, 2)$ 

m.isreadonly=IIF(ISREAD(), $T_{\cdot}$ , $F_{\cdot}$ ) IF m.isreadonly WAIT WINDOW C READONLY TIMEOUT 1 **ENDIF** 

IF RECCOUNT()=0 AND !m.isreadonly AND fox\_alert(C\_DBFEMPTY) **APPEND BLANK** 

**ENDIF** 

GOTO TOP **SCATTER MEMVAR MEMO** 

 $\ast$  $\ast$  $\ast$ \* EMPLOYEE/Windows Screen Layout \* \* \*  $*$ #REGION 1 IF WVISIBLE(" 03y1djfro") ACTIVATE WINDOW 03y1djfro SAME **ELSE ACTIVATE WINDOW 03y1djfro NOSHOW ENDIF** @ 1.750,0.000 TO 1.750,71.429; PEN 2, 8; STYLE "1" @ 3.050,3.714 SAY "Name:"; SIZE 0.938,12.000; FONT "Times New Roman", 10; STYLE "BT"; PICTURE " $@J$ ": COLOR RGB(255,255,255,255,255,255) @ 3.050,16.286 GET m.name; SIZE 0.938,17.500;

DEFAULT""; FONT "Times New Roman", 10; STYLE "B"; PICTURE "@K XXXXXXXXXXXXXX" ; WHEN isediting ; COLOR ,RGB(0,0,0,255,255,255) @ 4.900,3.714 SAY "Surname:"; SIZE 0.938,12.000; FONT "Times New Roman", 10 ; STYLE "BT"; PICTURE "@J"; COLOR RGB(255,255,255,255,255,255) @ 4.900,16.286 GET m.surname; SIZE 0.938,17.500; DEFAULT""; FONT "Times New Roman", 10; STYLE "B"; PICTURE "@K XXXXXXXXXXXXXXX" ;<br>WUEN in liting WHEN isediting ; COLOR ,RGB(0,0,0,255,255,255) @ 3.250,40.857 SAY "Id no:" ; SIZE 0.938,12.000; FONT "Times New Roman", 10; STYLE "BT"; PICTURE "@J"; COLOR RGB(255,255,255,255,255,255) @ 3.250,53.429 GET m.id no; SIZE 0.938,13.333 ; DEFAULT""; FONT "Times New Roman", 10; STYLE "B"; PICTURE "@K XXXXXXXXXX"; WHEN isediting ; COLOR ,RGB(0,0,0,255,255,255) @ 6.950,3.714 SAY "Location:"; SIZE 0.938,12.000; FONT "Times New Roman", 10 ; STYLE "BT"; PICTURE "@J" ; COLOR RGB(255,255,255,255,255,255) @ 6.950,16.286 GET m.location; SIZE 0.938, 17.500 ; DEFAULT""; FONT "Times New Roman", 10 ; STYLE "B"; PICTURE "@K XXXXXXXXXXXXXXX";

WHEN isediting ; COLOR ,RGB(0,0,0,255,255,255) @ 4.850,41.286 SAY "Work\_hours:"; SIZE 0.938,12.000; FONT "Times New Roman", 10; STYLE "BT"; PICTURE "@J" ; COLOR RGB(255,255,255,255,255,255) @ 4.850,53.857 GET m.work hours; SIZE 0.938,13.333; DEFAULT""; FONT "Times New Roman", 10; STYLE "B"; PICTURE "@K XXXXXXXXXX" ; WHEN isediting ; COLOR ,RGB(0,0,0,255,255,255) @ 9.100,3.714 SAY "Period:"; SIZE 0.938,12.000; FONT "Times New Roman", 10; STYLE "BT"; PICTURE "@J" ; COLOR RGB(255,255,255,255,255,255) @ 9.100,16.286 GET m.period; SIZE 0.938,17.500; DEFAULT""; FONT "Times New Roman", 10; STYLE "B"; PICTURE "@K XXXXXXXXXXXXXXX" ;<br>WIJEN isoditing : WHEN isediting ; COLOR ,RGB(0,0,0,255,255,255) @ 6.950,40.857 SAY "Sex:" ; SIZE 0.938,12.000; FONT "Times New Roman", 10 ; STYLE "BT"; PICTURE "@J"; COLOR RGB(255,255,255,255,255,255) @ 9.000,40.857 SAY "Status:"; SIZE 0.938,12.000; FONT "Times New Roman", 10 ; STYLE "BT"; PICTURE "@J"; COLOR RGB(255,255,255,255,255,255) @ 12.050,0.000 TO 12.050,71.429; PEN 2, 8; STYLE "l" @ 12.700,5.429 GET m.top\_btn;

### PICTURE " $@*BHN" +$ ;

(LOCFILE("\ipw26\ wizards\ wizbmps\ wztop. bmp", "BMPIICOIPCTIICN", "Where is wztop?")) ;

SIZE 1.350,3.857,0.571 ; DEFAULT 1; FONT "Times New Roman", 12; STYLE "B"; VALID btn\_val('TOP') ; MESSAGE 'Go to first record.' @ 12.700,10.571 GET m.prev\_btn;

PICTURE " $@^*$ BHN " +;

(LOCFILE("\ipw26\wizards\wizbmps\wzback.bmp","BMPIICOjPCTjICN","Wher e is wzback?")) ; SIZE 1.350,3.857,0.571 ; DEFAULT 1; FONT "Times New Roman", 12 ;

STYLE "B";

VALID btn\_val('PREV') ;

MESSAGE 'Go to previous record.'

@ 12.700,15.714 GET m.loc\_btn; PICTURE " $@*BHN" +$ ;

(LOCFILE("\ipw26\ wizards\wizbmps\ wzlocate. bmp", "BMPjICOjPCTII CN", "Wh ere is wzlocate?")) ;

SIZE 1.350,3.857,0.571 ; DEFAULT 1; FONT "Times New Roman", 12; STYLE "B"; VALID btn\_val('LOCATE') ; MESSAGE 'Locate a record.' @ 12.700,20.857 GET m.next\_btn;

PICTURE " $@*BHN" +$ ;

(LOCFILE("\fpw26\wizards\wizbmps\wznext.bmp","BMP|ICO|PCT|ICN","Wher e is wznext?")) ; SIZE 1.350,3.857,0.571 ; DEFAULT 1; FONT "Times New Roman", 12; STYLE "B"; VALID btn\_val('NEXT') ; MESSAGE 'Go to next record.' @ 12.700,26.000 GET m.end btn; PICTURE " $@^*$ BHN " +;

(LOCFILE("\fpw26\wizards\wizbmps\wzend.bmp","BMP|ICO|PCT|ICN","Where

 $\mathcal{L}_{\mathcal{A}}$ 

~)

```
is wzend?"));
```

```
SIZE 1.350, 3.857, 0.571;
      DEFAULT 1;
      FONT "Times New Roman", 12;
      STYLE "B";
      VALID btn_val('END') ;
      MESSAGE 'Go to last record.'
@ 12.700,31.143 GET m.add btn;
      PICTURE "@*{\rm BHN}" +;
```
(LOCFILE("\fpw26\wizards\wizbmps\wznew.bmp","BMPIICOIPCTIICN","Wher e is wznew?")) ; SIZE 1.350,3.857,0.571 ; DEFAULT 1; FONT "Times New Roman", 12; STYLE "B"; VALID btn\_val('ADD') ; MESSAGE 'Add a new record.'

@ 12.700,36.286 GET m.edit\_btn; PICTURE " $@^*$ BHN " +;

```
(LOCFILE("\fpw26\wizards\wizbmps\wzedit.bmp","BMP|ICO|PCT|ICN","Wher
e is wzedit?")) ;
      SIZE 1.350,3.857,0.571 ;
```

```
DEFAULT 1;
      FONT "Times New Roman", 12;
      STYLE "B";
      VALID btn_val('EDIT');
      MESSAGE 'Edit current record.'
@ 12.700,41.429 GET m.del btn;
     PICTURE "@*BHN" +;
```

```
(LOCFILE("\fpw26\wizards\wizbmps\wzdelete.bmp","BMPIICOIPCTIICN","Wh
ere is wzdelete?")) ;
      SIZE 1.350,3.857,0.571 ;
      DEFAULT 1;
      FONT "Times New Roman", 12 ;
      STYLE "B";
      VALID btn_val('DELETE') ;
      MESSAGE 'Delete current record.'
@ 12.700,46.571 GET m.save btn;
      PICTURE "@^*BHN " +;
```
(LOCFILE("\fpw26\wizards\wizbmps\wzsave. bmp", "BMPIICOIPCTIICN", "Wher

e is wzsave?")) ; SIZE 1.350,3.857,0.571 ; DEFAULT 1; FONT "Times New Roman", 12 ; STYLE "B"; VALID btn\_val('SAVE') ; MESSAGE 'Save edits.' @ 12.700,51.714 GET m.can\_btn; PICTURE " $@*BHN" +$ ;

(LOCFILE("\fpw26\wizards\ wizbmps\ wzundo. bmp", "BMPIICOIPCTIICN", "Whe re is wzundo?"));

SIZE 1.350,3.857,0.571 ; DEFAULT 1; FONT "Times New Roman", 12 ; STYLE "B"; VALID btn\_val('CANCEL') ; MESSAGE 'Cancel edits.' @ 12.700,56.857 GET m.prnt\_btn;

PICTURE " $@*BHN" +$ ;

(LOCFILE("\fpw26\wizards\wizbmps\wzprint.bmp","BMPIICOIPCTIICN","Wher e is wzprint?")) ;

SIZE 1.350,3.857,0.571 ; DEFAULT 1; FONT "Times New Roman", 12; STYLE "B"; VALID btn\_val('PRINT') ; MESSAGE 'Print report.' @ 12.700,62.000 GET m.exit\_btn; PICTURE " $@*BHN" +$ ;

(LOCFILE("\fpw26\wizards\wizbmps\wzclose.bmp","BMPIICOJPCTIICN","Whe re is wzclose?")) ; SIZE 1.350,3.857,0.571 ; DEFAULT 1; FONT "Times New Roman", 12; STYLE "B"; VALID btn\_val('EXIT') ; MESSAGE 'Close screen.' @ 0.450,27 .143 SAY "Employee File" ; FONT "Times New Roman", 12 ; STYLE "BT"; COLOR RGB(255,255,255,,,,)

@ 6.650,56.571 GET m.sex; PICTURE "@\*RVN male;female"; SIZE 1.308,11.500,0.308 ; DEFAULT 1; FONT "MS Sans Serif', 8 ; STYLE "BT"; WHEN isediting ; COLOR ,,,,,,,,RGB(25 5,255,255 ,,,,),RGB(25 5,255 ,255,,,,) @ 9.050,56.571 GET m.status; PICTURE "@\*RVN single;married" ; SIZE 1.308,11.333,0.308 ; DEFAULT 1; FONT "MS Sans Serif', 8 ; STYLE "BT"; WHEN isediting ; COLOR ,,,,,,,,RGB(255,255,255,,,,),RGB(255,255,255,,,,) IF NOT WVISIBLE("\_03yldjfro") ACTIVATE WINDOW \_03yldjfro **ENDIF** \* \*\*\*\*\*\*\*\*\*\*\*\*\*\*\*\*\*\*\*\*\*\*\*\*\*\*\*\*\*\*\*\*\*\*\*\*\*\*\*\*\*\*\*\*\*\*\*\*\*\*\*\*\*\*\*\*\* \* \* \* \* WindowsREAD contains clauses from SCREEN s3208083 \* \* \* \*\*\*\*\*\*\*\*\*\*\*\*\*\*\*\*\*\*\*\*\*\*\*\*\*\*\*\*\*\*\*\*\*\*\*\*\*\*\*\*\*\*\*\*\*\*\*\*\*\*\*\*\*\*\*\*\* \* READ CYCLE; ACTIVATE READACT() ; DEACTIVATE READDEAC() ; NOLOCK RELEASE WINDOW \_03yldjfro \* \*\*\*\*\*\*\*\*\*\*\*\*\*\*\*\*\*\*\*\*\*\*\*\*\*\*\*\*\*\*\*\*\*\*\*\*\*\*\*\*\*\*\*\*\*\*\*\*\*\*\*\*\*\*\*\*\* \* \* \* \* Windows Closing Databases \*\*\*\*\*\*\*\*\*\*\*\*\*\*\*\*\*\*\*\*\*\*\*\*\*\*\*\*\*\*\*\*\*\*\*\*\* \* IF USED("employee") SELECT employee USE

**ENDIF** 

SELECT (m.currarea)

#REGION 0

SET READBORDER &rborder

IF m.talkstat = " $ON$ " **SET TALK ON ENDIF** IF m.compstat  $=$  "ON" SET COMPATIBLE ON **ENDIF** 

 $\ast$  $\ast$ \* EMPLOYEE/Windows Cleanup Code  $\ast$  $\ast$ \*\*\*\*\*\*\*\*\*\*\*\*\*\*\*\*\*\*\*\*\*\*\*\*\*\*\*\*\*\*\*\*\*\*\*  $\ast$  $\ast$ 

#REGION 1 SET DELETED &wzolddelete SET FIELDS &wzfields ON ERROR &wzolderror ON KEY LABEL ESCAPE &wzoldesc DO CASE CASE DOS AND SET('DISPLAY')='VGA25' @24,0 CLEAR TO 24,79 CASE\_DOS AND SET('DISPLAY')='VGA50' @49,0 CLEAR TO 49,79 CASE DOS @24,0 CLEAR TO 24,79 ENDCASE

\*\*\*\*Procedures\*\*\*\*

 $\ast$ \* EMPLOYEE/Windows Supporting Procedures and Functions  $\ast$  $\ast$  $\ast$ 

#REGION <sup>1</sup> PROCEDURE readdeac IF isediting ACTIVATE WINDOW '\_03yldjfro' WAIT WINDOW C EDITS NOWAIT **ENDIF** IF !WVISIBLE(WOUTPUT()) CLEAR READ RETURN .T. **ENDIF** RETURN .F.

PROCEDURE readact IF ! isediting SELECT (m. wzalias) SHOW GETS **SHOW GETS ENDIF** DO REFRESH RETURN

PROCEDURE wizerrorhandler

\* This very simple error handler is primarily intended

\* to trap for General field OLE errors which may occur

\* during editing from the MODIFY GENERAL window.

WAIT WINDOW message()

RETURN

\*

PROCEDURE printrec

PRIVATE sOldError, wizfname,saverec,savearea, tmpcurs, tmpstr PRIVATE prnt btn,p recs,p output,pr out,pr record STORE 1 TO p\_recs,p\_output STORE 0 TO prnt\_btn STORE RECNO() TO saverec m.sOldError=ON('error') DO pdialog IF m.prnt  $btn = 2$ RETURN **ENDIF** IF !FILE(ALIAS()+'.FRX') m.wizfname=SYS(2004)+'WIZARDS\'+'WIZARD.APP' IF !FILE(m.wizfname) ON ERROR\* m.wizfname=LOCFILE('WIZARD.APP','APP',C \_LOCWIZ)

ON ERROR &sOldError IF !'WIZARD.APP'\$UPPER(m. wizfname) WAIT WINDOW C NOWIZ RETURN **ENDIF ENDIF** WAIT WINDOW C MAKEREPO NOWAIT m.savearea=SELECT() m.tmpcurs='\_'+LEFT(SYS(3),7) CREATE CURSOR (m.tmpcurs) (comment m)  $m.tmpstr = <sup>**</sup> LAYOUT = COLUMNAR'+CHR(13)+CHR(10)$ INSERT INTO (m.tmpcurs) VALUES(m.tmpstr) SELECT (m.savearea) DO (m.wizfname) WITH ",'WZ\_QREPO', NOSCRN/CREATE',ALIAS(),m.tmpcurs USE IN (m.tmpcurs) WAIT CLEAR IF !FILE(ALIAS()+'.FRX') &&wizard could not create report WAIT WINDOW C NOREPO RETURN **ENDIF ENDIF** m.pr\_out=IIF(m.p\_output=1,'TO PRINT NOCONSOLE','PREVIEW') m.pr\_record= IIF(m.p\_recs=1, NEXT 1','ALL') REPORT FORM (ALIAS()) &pr\_out &pr\_record GO m.saverec RETURN PROCEDURE BTN VAL PARAMETER m.btnname DO CASE CASE m.btnname='TOP' · GO TOP WAIT WINDOW C TOPFILE NOWAIT CASE m.btnname='PREV' IF !BOF() SKIP -1 **ENDIF** IF  $BOF()$ WAIT WINDOW C TOPFILE NOWAIT GO TOP **ENDIF** CASE m.btnname=NEXT' IF !EOF() SKIP <sup>1</sup> **ENDIF** 

60

IF EOF() WAIT WINDOW C ENDFILE NOWAIT GO BOTTOM **ENDIF** CASE m.btnname='END' GO BOTTOM WAIT WINDOW C ENDFILE NOWAIT CASE m.btnname='LOCATE' DO loc\_dlog CASE m.btnname='ADD' AND !isediting &&add record isediting=. T. isadding=. T. =edithand('ADD')  $curobj=1$ DO refresh SHOW GETS RETURN CASE m.btnname='EDIT' AND !isediting &&edit record IF EOF() OR BOF() WAIT WINDOW C ENDFILE NOWAIT RETURN **ENDIF** IFRLOCK() isediting=. T.  $curobj=1$ DO refresh RETURN ELSE WAIT WINDOW C NOLOCK RETURN **ENDIF** CASE m.btnname='SAVE' AND isediting &&save record IF isadding =edithand('SAVE') ELSE GATHER MEMVAR MEMO **ENDIF** UNLOCK isediting= .F. isadding= .F. DO refresh CASE m.btnname='CANCEL' AND isediting &&cancel record IF isadding =edithand('CANCEL') **ENDIF** isediting= .F.

isadding= .F. UNLOCK WAIT WINDOW C ECANCEL NOWAIT DO refresh CASE m.btnname='DELETE' IF EOF() OR BOF() WAIT WINDOW C ENDFILE NOWAIT RETURN ENDIF IF fox alert(C\_DELREC) DELETE IF !EOF() AND DELETED() SKIP <sup>1</sup> **ENDIF** IF EOF() WAIT WINDOW C\_ENDFILE NOWAIT GO BOTTOM ENDIFICATION CONTROL ELSE RETURN **ENDIF** CASE m.btnname='PRINT' DO printrec RETURN CASE m.btnname='EXIT' m.bailout=.T. &&this is needed if used with FoxApp CLEAR READ RETURN **OTHERWISE** RETURN **ENDCASE** SCATTER MEMVAR MEMO SHOW GETS RETURN PROCEDURE REFRESH DO CASE CASE m.isreadonly AND RECCOUNT()=O SHOW GETS DISABLE SHOW GET exit btn ENABLE CASE m.isreadonly SHOW GET add btn DISABLE SHOW GET edit btn DISABLE SHOW GET del btn DISABLE SHOW GET save btn DISABLE SHOW GET can btn DISABLE CASE (RECCOUNT()=0 OR EOF()) AND !m.isediting

SHOW GETS DISABLE SHOW GET add btn ENABLE SHOW GET exit btn ENABLE CASE m.isediting SHOW GET find\_drop DISABLE SHOW GET top\_btn DISABLE SHOW GET prev btn DISABLE SHOW GET loc btn DISABLE SHOW GET next btn DISABLE SHOW GET end btn DISABLE SHOW GET add btn DISABLE SHOW GET edit btn, 1 DISABLE SHOW GET del btn, 1 DISABLE SHOW GET prnt btn DISABLE SHOW GET exit btn DISABLE SHOW GET save btn ENABLE SHOW GET can btn ENABLE ON KEY LABEL ESCAPE DO BTN VAL WITH 'CANCEL' RETURN **OTHERWISE** SHOW GET find\_drop ENABLE SHOW GET top\_btn ENABLE SHOW GET prev\_btn ENABLE SHOW GET loc btn ENABLE SHOW GET next btn ENABLE SHOW GET end btn ENABLE SHOW GET add btn ENABLE SHOW GET edit\_btn,1 ENABLE SHOW GET del\_btn,1 ENABLE SHOW GET prnt\_btn ENABLE SHOW GET exit btn ENABLE SHOW GET save btn DISABLE SHOW GET can btn DISABLE ENDCASE IF m.is2table SHOW GET add\_btn DISABLE **ENDIF** ON KEY LABEL ESCAPE RETURN PROCEDURE edithand PARAMETER m.paction DO CASE CASE m.paction = 'ADD'

SCATTER MEMVAR MEMO BLANK CASE m.paction = 'SAVE'

INSERT INTO (ALIAS()) FROM MEMV AR CASE m.paction = 'CANCEL' \* nothing here ENDCASE RETURN PROCEDURE fox alert PARAMETER wzalrtmess PRIVATE alrtbtn m.alrtbtn=2 DEFINE WINDOW \_qeclij2t7 AT 0,0 SIZE 8,50; FONT "MS Sans Serif',10 STYLE 'B'; FLOAT NOCLOSE NOMINIMIZE DOUBLE TITLE WTITLE() MOVE WINDOW \_qeclij2t7 CENTER ACTIVATE WINDOW \_qeclij2t7 NOSHOW @2,(50-txtwidth(wzalrtmess))/2 SAY wzalrtmess; FONT "MS Sans Serif', 10 STYLE "B" @ 6,18 GET m.alrtbtn ; PICTURE "@\*HT \<OK;\?\!\<Cancel"; SIZE 1.769,8.667,1.333; FONT "MS Sans Serif', 8 STYLE "B" ACTIVATE WINDOW \_qeclij2t7 READ CYCLE MODAL RELEASE WINDOW qeclij2t7 RETURN m.alrtbtn=1 PROCEDURE pdialog DEFINE WINDOW\_qjn12zbvh; AT 0.000, 0.000 ; SIZE 13.231,54.800; TITLE "Microsoft FoxPro" ; FONT "MS Sans Serif', 8 ; FLOAT NOCLOSE MINIMIZE SYSTEM MOVE WINDOW qjn12zbvh CENTER ACTIVATE WINDOW qjn12zbvh NOSHOW @ 2.846,33.600 SAY "Output:"; FONT "MS Sans Serif', 8 ; STYLE "BT" @ 2.846,4.800 SAY "Print:" ; FONT "MS Sans Serif', 8 ; STYLE "BT" @ 4.692,7.200 GET m.p\_recs; PICTURE "@\*RVN \<Current Record;\<All Records"; SIZE 1.308,18.500,0.308 ; DEFAULT 1; FONT "MS Sans Serif', 8 ; STYLE "BT" @ 4.692,36.000 GET m.p\_output;

PICTURE "@\*RVN \<Printer;Pre\<view"; SIZE 1.308, 12.000,0.308 ; DEFAULT 1; FONT "MS Sans Serif', 8 ; STYLE "BT" @ 10.154,16.600 GET m.prnt\_btn; PICTURE "@\*HT P\<rint;Ca\<ncel"; SIZE 1.769,8.667,0.667; DEFAULT 1; FONT "MS Sans Serif', 8 ; STYLE "B" ACTIVATE WINDOW \_qjn12zbvh READ CYCLE MODAL RELEASE WINDOW \_qjn12zbvh RETURN PROCEDURE loc\_dlog PRlV ATE gfields,i DEFINE WINDOW wzlocate FROM 1,1 TO 20,40; SYSTEM GROW CLOSE ZOOM FLOAT FONT "MS Sans Serif',8 MOVE WINDOW wzlocate CENTER m.gfields=SET('FIELDS',2) IF !EMPTY(RELATION(l)) SET FIELDS ON IF m.gfıelds # 'GLOBAL' SET FIELDS GLOBAL ENDIF IF EMPTY(FLDLIST())  $m.i=1$ DO WHILE !EMPTY(OBJVAR(m.i)) IF ATC('M.',OBN AR(m.i))=O SET FIELDS TO (OBJVAR(m.i)) ENDIF  $m.i = m.i + 1$ ENDDO ENDIF ENDIF BROWSE WINDOW wzlocate NOEDIT NODELETE ; NOMENU TITLE C BRTITLE SET FIELDS &gfields SET FIELDS OFF RELEASE WINDOW wzlocate RETURN

# **SEARCHING SECTION**

Here we used anew methods for searching menu which includes tow sections (book title and employee) we gave the user easier way to get his/her information directly by searching menu.

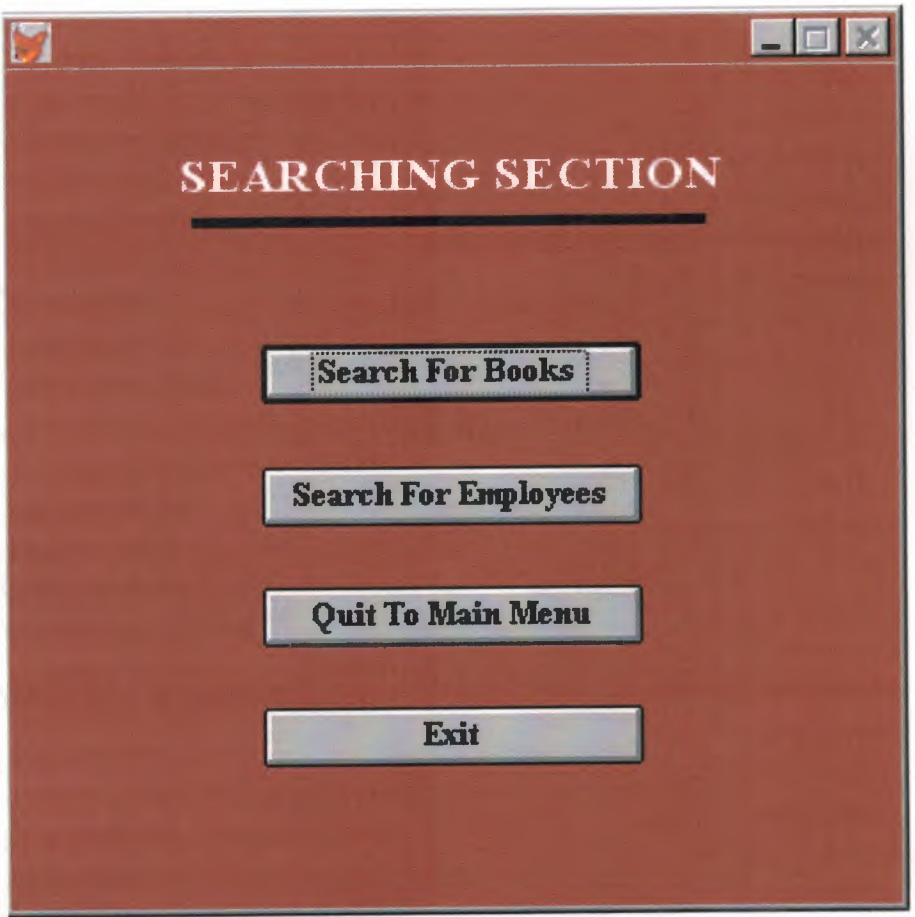

### SET TALK OFF

```
IF NOT WEXIST("_03zlg50aa")
      DEFINE WINDOW_03z1g50aa;
            AT 0.000, 0.000 ;
            SIZE 20.438,67.800;
            FONT "Times New Roman", 10;
            FLOAT;
            CLOSE;
            MINIMIZE;
            SYSTEM;
            COLOR RGB(,,,128,0,0)
            move window _03zlg50aa center
ENDIF
         * ***************~*****************************************
* *
             SEARCH/Windows Screen Layout
     * * * *********************************************************
* 
#REGION 1
IF WVISIBLE("_03zlg50aa")
       ACTIVATE WINDOW _03zlg50aa SAME
ELSE
      ACTIVATE WINDOW _03zlg50aa NOSHOW
ENDIF
@ 6.750,19.400 GET a;
       PICTURE "@*HN Search For Books " ;
       SIZE 1.438,24.167,0.667;
       DEFAULT 1;
       FONT "Times New Roman", 10;
       STYLE "B";
      valid bt('pro1')
@ 9.750,19.400 GET a;
       PICTURE "@*HN Search For Employees" ;
       SIZE l.438,24.167,0.667;
       DEFAULT 1;
       FONT "Times New Roman", 10;
       STYLE "B";
       valid bt('pro2')
 @ 12.688,19.400 GET a;
       PICTURE "@*HN Quit To Main Menu" ;
       SIZE 1.438,24.167,0.667;
```
67
DEFAULT 1; FONT "Times New Roman", 10; STYLE "B"; valid bt('pro3') @ 15.625,19.400 GET M.BT\_EXIT; PICTURE "@\*HN Exit" ; SIZE 1.438,24.167,0.667; DEFAULT 1; FONT "Times New Roman", 10; STYLE "B"; VALID bt('EXIT') @ 1.938,13.200 SAY "SEARCHING SECTION"; FONT "Times New Roman", 14; STYLE "BT"; COLOR RGB(255,255,255,,,,) @ 3.625,14.200 TO 3.625,53.400; PEN 4, 8; STYLE "1" IF NOT WVISIBLE("\_03zlg50aa") ACTIVATE WINDOW \_03zlg50aa **ENDIF** READ CYCLE PROCEDURE BT PARAMETER m.btnname DO CASE CASE m. btnname='pro 1' Do c:\ramiz\serbook.spr CASE m.btnname='pro2' DO c:\ramiz\seremp.spr CASE m.btnname='pro3' DO c:\ramiz\menu.spr CASE m.btnname='EXIT' set sysm to defa DEACTIVATE WINDOW 03z1g50aa RELEASE WINDOW 03z1g50aa ENDCASE RETURN

## **SEARCHING FOR BOOKS**

Here we used some methods for searching for the books by title, author and serial number. This screen uses to find the specific books which he /she wants all information about the book, for example we want to fined the book by title, steps are

1. Click the title button.

2. Inter the title name.

3. Press the enter key to find the book.

The screens of the searching a book by title are shown as the following screen menu:

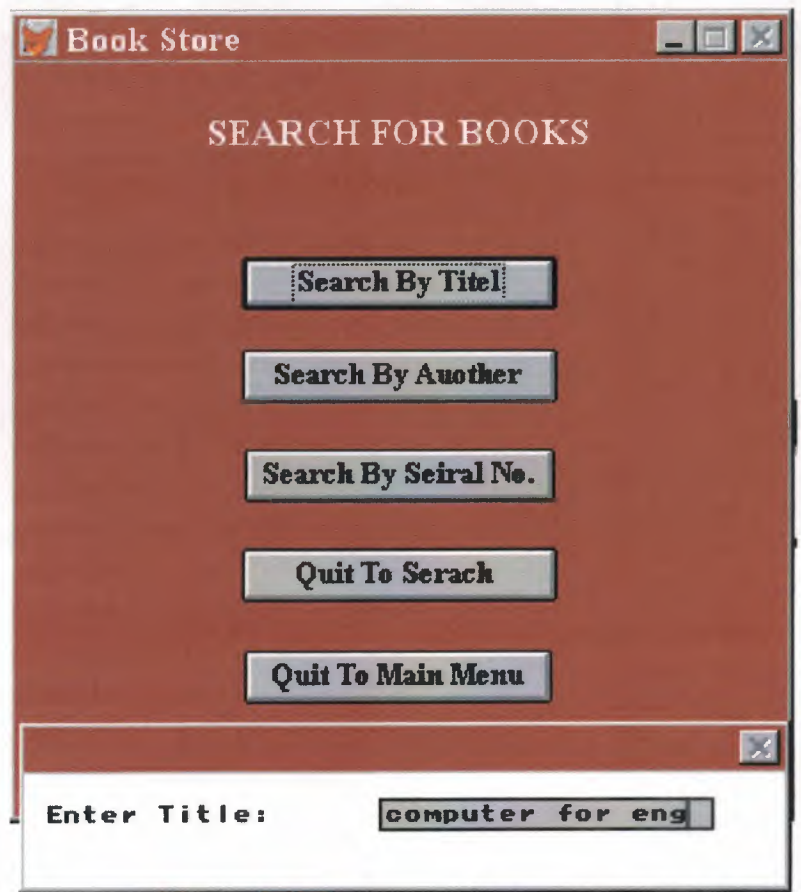

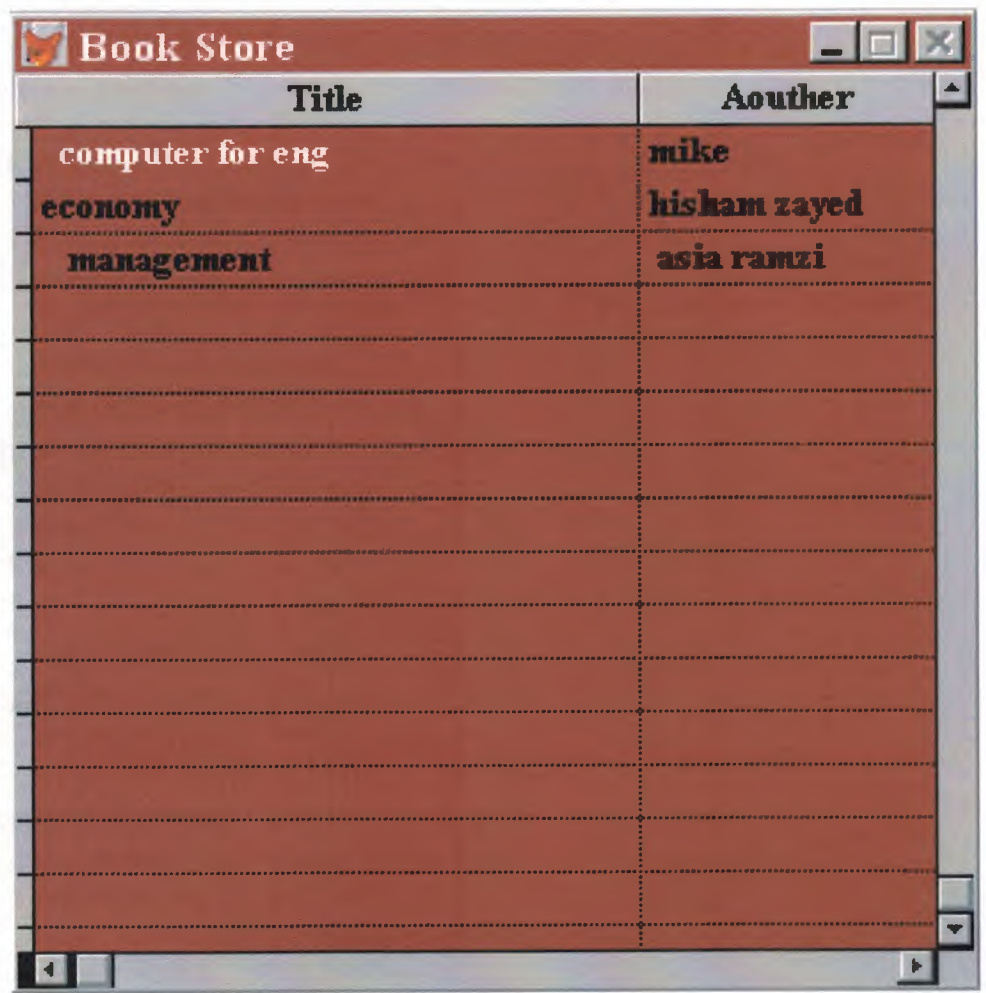

\*\*\*\*\*\*\*\*\*\*\*\*\*\*\*\*\*\*\*\*\*\*\*\*\*\*\*\*\*\*\*\*\*\* \* \* \* \* SERBOOK/Windows Databases, Indexes, Relations \* \* \* \*\*\*\*\*\*\*\*\*\*\*\*\*\*\*\*\*\*\*\*\*\*\*\*\*\*\*\*\*\*\*\*\*\*\*\*\*\*\*\*\*\*\*\*\*\*\*\*\*\*\*\*\*\*\*\*\* \* clear all IF USED("books") SELECT books SET ORDER TO TAG "\_03yldrnzc" ELSE SELECT <sup>O</sup> USE (LOCFILE("books.dbf',"DBF","Where is books?")); AGAIN ALIAS books ; ORDER TAG "\_03yldrnzc" ENDIF \* \*\*\*\*\*\*\*\*\*\*\*\*\*\*\*\*\*\*\*\*\*\*\*\*\*\*\*\*\*\*\*\*\*\*\*\*\*\*\*\*\*\*\*\*\*\*\*\*\*\*\*\*\*\*\*\*\* \* \* \* \* Windows Window definitions \* \* \* \*\*\*\*\*\*\*\*\*\*\*\*\*\*\*\*\*\*\*\*\*\*\*\*\*\*\*\*\*\*\*\*\*\*\*\*\*\*\*\*\*\*\*\*\*\*\*\*\*\*\*\*\*\*\*\*\* \*\* IF NOT WEXIST("\_03ylf7ah2") DEFINE WINDOW 03y1f7ah2; AT 0.000, 0.000; SIZE 20.250,54.167 ; TITLE "Book Store"; FONT "Times New Roman", 10; STYLE "B"; FLOAT; CLOSE; MINIMIZE; SYSTEM; COLOR RGB(,,,128,0,0) move window \_03ylf7ah2 center ENDIF \* \*\*\*\*\*\*\*\*\*\*\*\*\*\*\*\*\*\*\*\*\*\*\*\*\*\*\*\*\*\*\*\*\*\*\*\*\*\*\*\*\*\*\*\*\*\*\*\*\*\*\*\*\*\*\*\*\* \* \* \* \* SERBOOK/Windows Screen Layout \* \* \* \*\*\*\*\*\*\*\*\*\*\*\*\*\*\*\*\*\*\*\*\*\*\*\*\*\*\*\*\*\*\*\*\*\*\*\*\*\*\*\*\*\*\*\*\*\*\*\*\*\*\*\*\*\*\*\*\* #REGION <sup>1</sup>

IF WVISIBLE("\_03ylf7ah2") ACTIVATE WINDOW \_03ylf7ah2 SAME ELSE ACTIVATE WINDOW \_03ylf7ah2 NOSHOW **ENDIF** @ 5.250,16.000 GET a; PICTURE "@\*HN Search By Titel"; SIZE 1.438,22.167,0.667; DEFAULT 1; FONT "Times New Roman", 10; STYLE "B"; valid bt('pro1') @ 7.750,16.000 GET a; PICTURE "@\*HN Search By Auother" ; SIZE 1.438,22.167,0.667; DEFAULT 1; FONT "Times New Roman", 10; STYLE "B"; valid bt('pro2') @ 10.438,16.167 GET a; PICTURE "@\*HN Search By Seiral No."; SIZE l.438,21.833,0.667; DEFAULT 1; FONT "Times New Roman", 10; STYLE "B"; valid bt('pro3') @ 13.125,16.000 GET a; PICTURE "@\*HN Quit To Serach"; SIZE 1.438,22.167,0.667; DEFAULT 1; FONT "Times New Roman", 10; STYLE "B"; valid bt('pro4') @ 15.875,16.167 GET a; PICTURE "@\*HN Quit To Main Menu" ; SIZE 1.438,21.667,0.667; DEFAULT 1; FONT "Times New Roman", 10; STYLE "B"; valid bt('pro5') @ 1.313,13.500 SAY "SEARCH FOR BOOKS"; FONT "Times New Roman", 12 ; STYLE "BT"; COLOR RGB(255,255,255,,,,)

IF NOT WVISIBLE("\_03ylf7ah2")

ACTIVATE WINDOW \_03ylf7ah2 **ENDIF** 

READ CYCLE PROCEDURE BT PARAMETER m.btnname DO CASE CASE m.btnname='pro 1' Do c:\ramiz\title.prg CASE m.btnname='pro2' DO c:\ramiz\aouther.prg CASE m.btnname='pro3' DO c:\ramiz\serial.prg CASE m.btnname='pro4' DO c:\ramiz\search.spr CASE m.btnname='pro5' DO c:\ramiz\menu.spr RELEASE WINDOW 03y1f7ah2 ENDCASE RETURN close data base

do find procedure find define window al at 12,12 size 4,40 system activate window al your  $ch=space(17)$  $@1,1$  say "Enter Title:" @1,19 get your\_ch read release window al use c:\ramiz\books.dbf locate all for alltrim(title)=alltrim(your\_ch) if found() then WAIT WINDOW " Searching is OK " NOWAIT browse fields; title,aouther,serial\_ no,shelf\_ no,price,copies,edition :H=' ';

else

WAIT WINDOW" not found "NOWAIT WAIT WINDOW" press enter to exit " NOWAIT endif RETURN

close data base do find

procedure find

define window al at 12,12 size 4,40 system activate window al your\_ch=space(8) @1,1 say "Enter Aouther:"  $(a)$ 1,19 get your ch read release window al use c:\rarniz\books.dbf locate all for alltrim(aouther)=alltrim(your ch) if found() then WAIT WINDOW " Searching is OK " NOWAIT browse fields; aouther, serial\_ no, title, shelf\_ no, price, copies, edition : H=''; else WAIT WINDOW " not found " NOWAIT WAIT WINDOW" press enter to exit " NOWAIT endif return close data base do find procedure find define window al at 12,12 size 4,40 system activate window al your\_ch=space(8) @1, 1 say "Enter serial no:"  $@1,19$  get your\_ch read release window al use c:\rarniz\books.dbf locate all for alltrim(serial\_no)=alltrim(your\_ch) if found() then WAIT WINDOW " Searching is OK " NOWAIT browse fields; serial\_ no, title, aouther, shelf\_ no, price, copies, edition : H = '; else WAIT WINDOW " not found " NOWAIT

WAIT WINDOW" press enter to exit "NOWAIT endif return close data base do find

procedure find define window al at 12,12 size 4,40 system activate window al your\_ch=space(17)  $(a)$ <sub>1</sub>,1 say "Enter Title:" @1,19 get your\_ch read release window al use c:\ramiz\books.dbf locate all for alltrim(title)=alltrim(your\_ch) if found() then WAIT WINDOW " Searching is OK " NOWAIT browse fields; title,aouther,serial\_ no,shelf\_ no,price,copies,edition :H='';

else

WAIT WINDOW" not found "NOWAIT WAIT WINDOW" press enter to exit "NOWAIT endif RETURN

### **SEARCHING FOR EMPLOYEE MENU**

Here we used some methods for searching for the books by employee, employee and serial number. This screen uses to find the specific books which he /she wants all information about the book, for example we want to fined the book by employee, steps are:

- 4. Byname.
- 5. ByID-No.

6. Press the enter key to find the employee.

The screens of the searching a book by title are shown as the following screen menu:

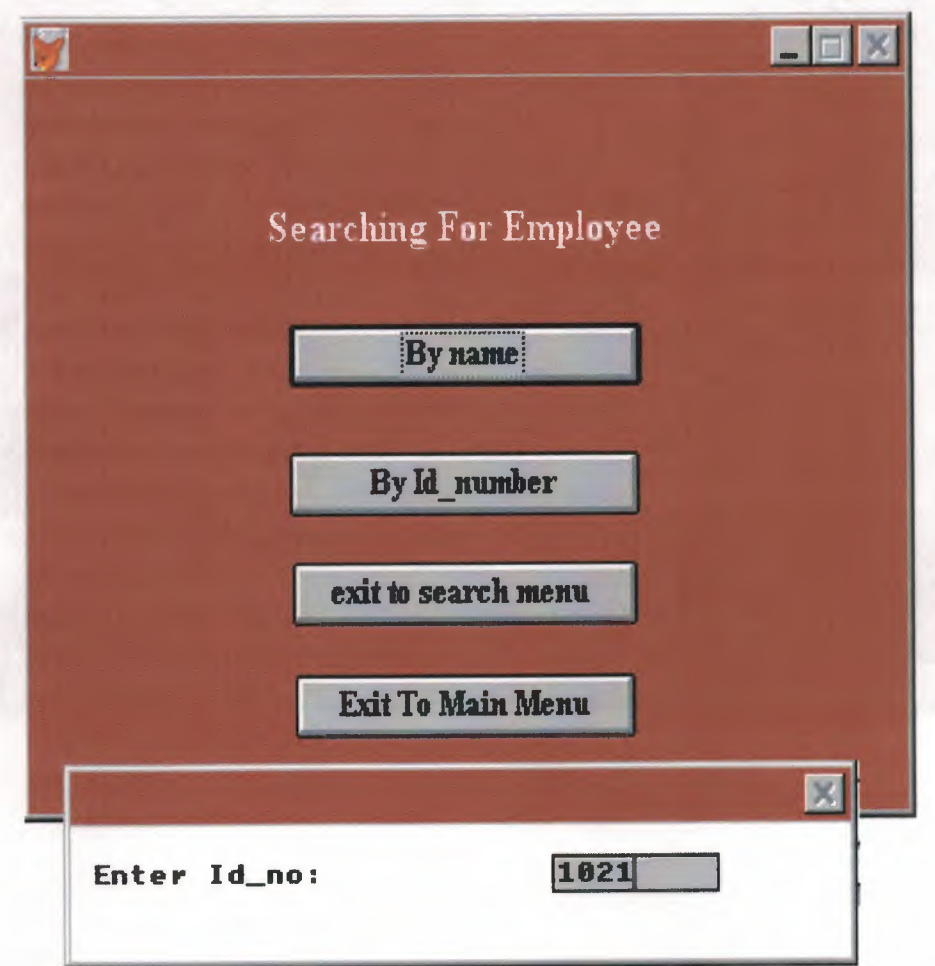

\*\*\*\*\*\*\*\*\*\*\*\*\*\*\*\*\*\*\*\*\*\*\*\*  $\mathbf{r} = \mathbf{r}$ \* \* \* \* \* \* \* \* \* \* \* \* \* \* \* 05/25/00 \* \*\*\*\*\*\*\*\*\*\*\*\*\*\*\*\*\*\*\*\*\*\*\*\*\*\*\*\*\*\*\*\*\*\*\*\*\*\*\*\*\*\*\*\*\*\*\*\*\*\*\*\*\*\*\*\*\* SEREMP.SPR 22:23:02 \* \* Author's Name \* \* Copyright (c) 2000 Company Nafne \* Address \* City, Zip \* **Description:** \* This program was automatically generated by GENSCRN. \* \*\*\*\*\*\*\*\*\*\*\*\*\*\*\*\*\*\*\*\*\*\*\*\*\*\*\*\*\*\*\*\*\*\*\*\*\*\*\*\*\*\*\*\*\*\*\*\*\*\*\*\*\*\*\*\*\* clear all #REGION <sup>O</sup> REGIONAL m.currarea, m.talkstat, m.compstat IF  $SET("TALK") = "ON"$ SET TALK OFF  $m.talkstat = "ON"$ ELSE  $m.talkstat = "OFF"$ **ENDIF** m.compstat = SET("COMPATIBLE") SET COMPATIBLE FOXPLUS m.rborder = SET("READBORDER") SET READBORDER ON m.currarea = SELECT()

\* \*\*\*\*\*\*\*\*\*\*\*\*\*\*\*\*\*\*\*\*\*\*\*\*\*\*\*\*\*\*\*\*\*\*\*\*\*\*\*\*\*\*\*\*\*\*\*\*\*\*\*\*\*\*\*\*\* \* \* \* \* SEREMP/Windows Databases, Indexes, Relations  $\mathbf{r}$   $\mathbf{r}$ \* \*\*\*\*\*\*\*\*\*\*\*\*\*\*\*\*\*\*\*\*\*\*\*\*\*\*\*\*\*\*\*\*\*\*\*\*\*\*\*\*\*\*\*\*\*\*\*\*\*\*\*\*\*\*\*\*\* \*

IF USED("books") SELECT books SET ORDER TO TAG " 03y1drnzc"

ELSE SELECT O USE (LOCFILE("books.dbf',"DBF","Where is books?")); AGAIN ALIAS books ; ORDER TAG "\_03yldrnzc"

### **ENDIF**

\*

\* \*\*\*\*\*\*\*\*\*\*\*\*\*\*\*\*\*\*\*\*\*\*\*\*\*\*\*\*\*\*\*\*\*\*\*\*\*\*\*\*\*\*\*\*\*\*\*\*\*\*\*\*\*\*\*\*\* \* \* \* \* Windows Window definitions \* \* \* \*\*\*\*\*\*\*\*\*\*\*\*\*\*\*\*\*\*\*\*\*\*\*\*\*\*\*\*\*\*\*\*\*\*\*\*\*\*\*\*\*\*\*\*\*\*\*\*\*\*\*\*\*\*\*\*\* **sk** 

IF NOT WEXIST("\_ 0421 bz696") DEFINE WINDOW 0421bz696; AT 0.000, 0.000; SIZE 13.350,51.571 ; FONT "Times New Roman", 12; STYLE "B"; FLOAT; CLOSE; MINIMIZE; SYSTEM; COLOR RGB(,,,128,0,0) move window 0421bz696 center

#### **ENDIF**

\* \*\*\*\*\*\*\*\*\*\*\*\*\*\*\*\*\*\*\*\*\*\*\*\*\*\*\*\*\*\*\*\*\*\*\*\*\*\*\*\*\*\*\*\*\*\*\*\*\*\*\*\*\*\*\*\*\*  $\ddot{r}$   $\ddot{r}$ \* \* SEREMP/Windows Screen Layout  $\ddot{\hspace{1ex}}$ \* \*\*\*\*\*\*\*\*\*\*\*\*\*\*\*\*\*\*\*\*\*\*\*\*\*\*\*\*\*\*\*\*\*\*\*\*\*\*\*\*\*\*\*\*\*\*\*\*\*\*\*\*\*\*\*\*\* #REGION 1 IF WVISIBLE("\_ 0421 bz696") ACTIVATE WINDOW 0421bz696 SAME ELSE ACTIVATE WINDOW 0421bz696 NOSHOW **ENDIF** @4.500,15.429 GET a; PICTURE "@\*HN By name" ; SIZE l.438,24.167,0.667; DEFAULT 1;

FONT "Times New Roman", 10; STYLE "B"; valid bt('pro1') @ 6.850,15.429 GET a; PICTURE " $@*$ HN By Id number"; SIZE 1.438,24.000,0.667; DEFAULT 1; FONT "Times New Roman", 10 ; STYLE "B"; valid bt('pro2') @ 8.850,15.571 GET a; PICTURE "@\*HN exit to search menu"; SIZE 1.438,23.667,0.667; DEFAULT 1; FONT "Times New Roman", 10 ; STYLE "B"; valid bt('pro3') @ 10.900,15.714 GET a; PICTURE "@\*HN Exit To Main Menu" ; SIZE l.438,23.333,0.667; DEFAULT 1; FONT "Times New Roman", 10 ; STYLE "B"; valid bt('pro4') @ 2.250, 14.143 SAY "Searching For Employee" ; FONT "Times New Roman", 12 ; STYLE "BT"; COLOR RGB(255,255,255,,,,) IF NOT WVISIBLE("\_0421bz696") ACTIVATE WINDOW 0421bz696 **ENDIF** READ CYCLE PROCEDURE BT PARAMETER m.btnname DO CASE CASE m.btnname='pro2' Do c:\ramiz\id.prg CASE m. btnname='pro l' DO c:\ramiz\employee.prg CASE m.btnname='pro3' DO c:\ramiz\search.spr CASE m.btnname='pro4' DO c:\ramiz\menu.spr close all ENDCASE RETURN

close data base do find procedure find define window al at 12,12 size 4,40 system activate window al your\_ch=space(8)  $@1,1$  say "Enter Id no:"  $@1,25$  get your ch read release window al use c:\ramiz\employee.dbf locate all for alltrim(id  $\text{no}$ )=alltrim(your ch) if found() then WAIT WINDOW " Searching is OK " NOWAIT browse fields; id\_no,name,surname,location, work\_hours,sex:H='';

#### else

WAIT WINDOW " not found " NOWAIT WAIT WINDOW" press enter to exit "NOWAIT endif return

close data base do find procedure find define window al at 12,12 size 4,40 system activate window al your\_ch=space(8) @1,1 say "Enter employee name:"  $@1,25$  get your\_ch read release window al use c:\ramiz\employee.dbf locate all for alltrim(name)=alltrim(your\_ch) if found() then WAIT WINDOW " Searching is OK " NOWAIT browse fields; name, surname, id\_no, location, work\_hours, sex: H='';

else WAIT WINDOW" not found "NOWAIT WAIT WINDOW" press enter to exit "NOWAIT endif return

# **CONCULOISON**

This program was designed according to the basic needs of a circulation desk of bookstore. It has the advantage of fast search ability according to different parameters.

The program in user friendly even for those people those are not so familiar to the computers.

For bookstore a small network could be set up, so simultaneously more than one staff respond to the members for selling and similar process. This program could be easily adopted for the network use.

More and more option could also be added to main menu here. For instant options for periodicals, scientific journals, microfilm and CD's.

One of the problems that I was faced was not to be familiar to the bar code programming. This kind of program should actually support the bar code machines so full automation could be reached in the bookstore.

Generally I could say that I could reach my goals after doing this project as now I have a general view about the programs that create databases.